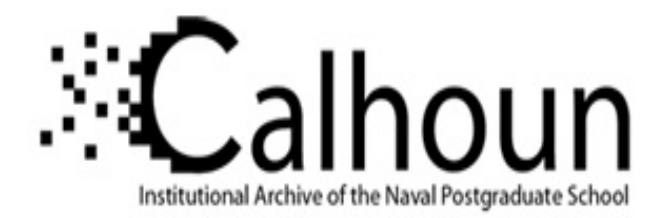

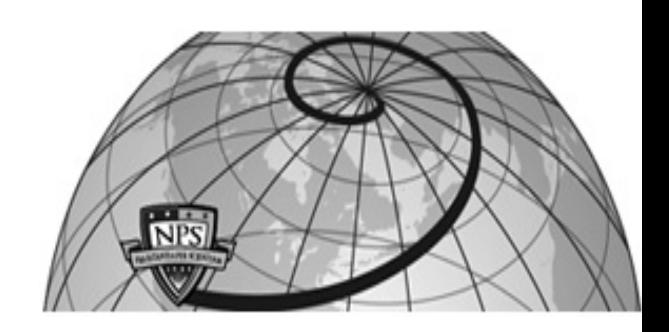

#### **Calhoun: The NPS Institutional Archive**

Theses and Dissertations Thesis Collection

2006-03

## Comparisons of attacks on honeypots with those on real networks

Duong, Binh T.

Monterey, California. Naval Postgraduate School

http://hdl.handle.net/10945/2914

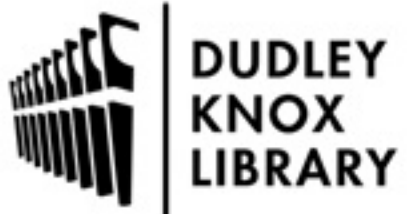

Calhoun is a project of the Dudley Knox Library at NPS, furthering the precepts and goals of open government and government transparency. All information contained herein has been approved for release by the NPS Public Affairs Officer.

> Dudley Knox Library / Naval Postgraduate School 411 Dyer Road / 1 University Circle Monterey, California USA 93943

http://www.nps.edu/library

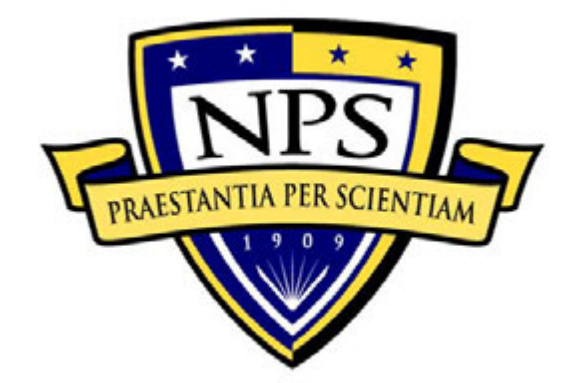

## **NAVAL POSTGRADUATE SCHOOL**

**MONTEREY, CALIFORNIA** 

# **THESIS**

**COMPARISONS OF ATTACKS ON HONEYPOTS WITH THOSE ON REAL NETWORKS** 

by

Binh T. Duong

March 2006

Thesis Advisor: Neil C. Rowe Second Reader: J.D. Fulp

**Approved for public release; distribution is unlimited** 

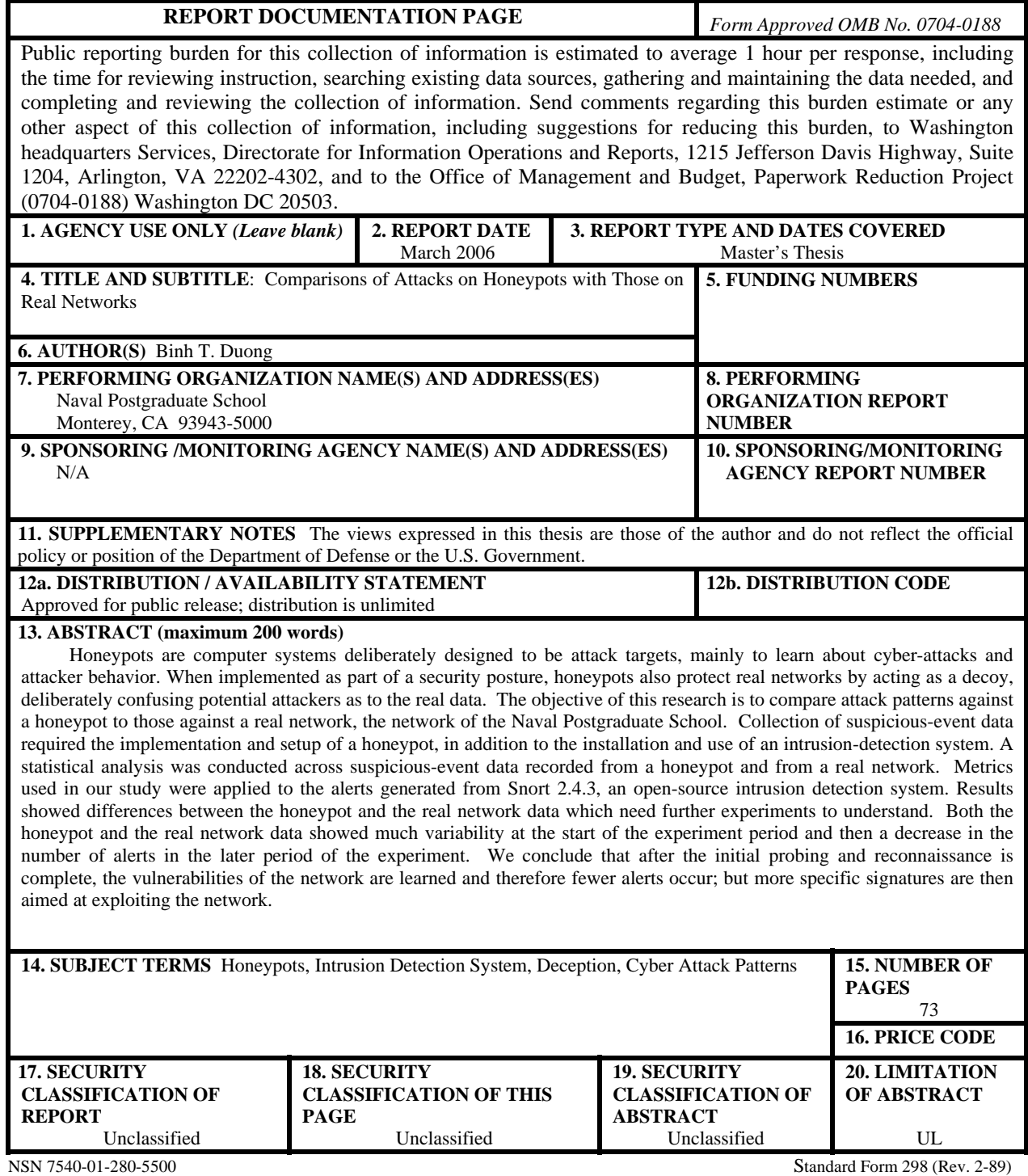

Prescribed by ANSI Std. 239-18

#### **Approved for public release; distribution is unlimited**

#### **COMPARISONS OF ATTACKS ON HONEYPOTS WITH THOSE ON REAL NETWORKS**

Binh T. Duong Civilian, Naval Postgraduate School B.S., Cal State University, Long Beach, 2001

Submitted in partial fulfillment of the requirements for the degree of

#### **MASTER OF SCIENCE IN COMPUTER SCIENCE**

from the

#### **NAVAL POSTGRADUATE SCHOOL March 2006**

Author: Binh T. Duong

Approved by: Neil C. Rowe, Ph.D. Thesis Advisor

> J.D. Fulp Second Reader

Peter J. Denning, Ph.D. Chairman, Department of Computer Science

#### **ABSTRACT**

Honeypots are computer systems deliberately designed to be attack targets, mainly to learn about cyber-attacks and attacker behavior. When implemented as part of a security posture, honeypots also protect real networks by acting as a decoy, deliberately confusing potential attackers as to the real data. The objective of this research is to compare attack patterns against a honeypot to those against a real network, the network of the Naval Postgraduate School. Collection of suspicious-event data required the implementation and setup of a honeypot, in addition to the installation and use of an intrusion-detection system. A statistical analysis was conducted across suspicious-event data recorded from a honeypot and from a real network. Metrics used in our study were applied to the alerts generated from Snort 2.4.3, an open-source intrusion detection system. Results showed differences between the honeypot and the real network data which need further experiments to understand. Both the honeypot and the real network data showed much variability at the start of the experiment period and then a decrease in the number of alerts in the later period of the experiment. We conclude that after the initial probing and reconnaissance is complete, the vulnerabilities of the network are learned and therefore fewer alerts occur; but more specific signatures are then aimed at exploiting the network.

## **TABLE OF CONTENTS**

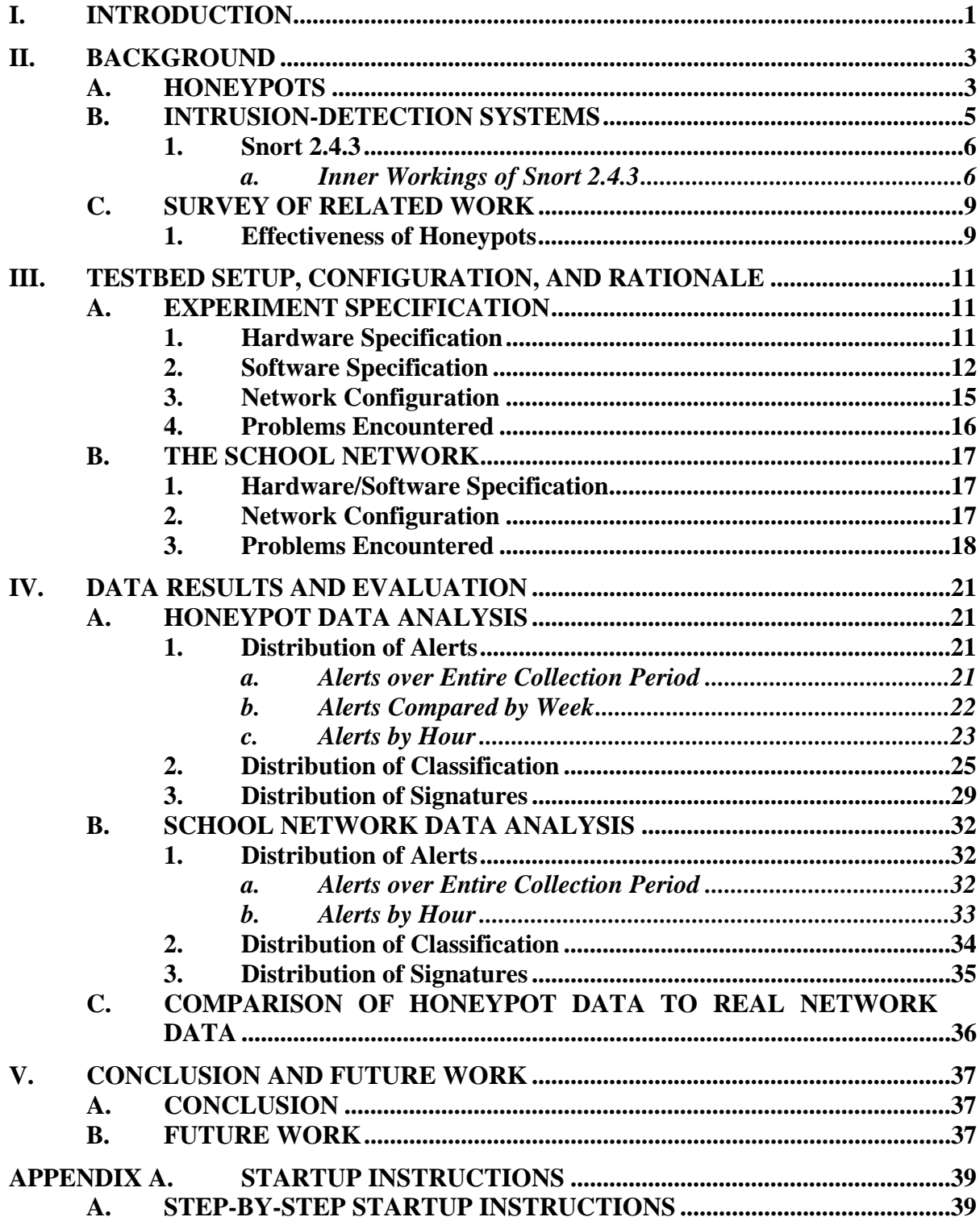

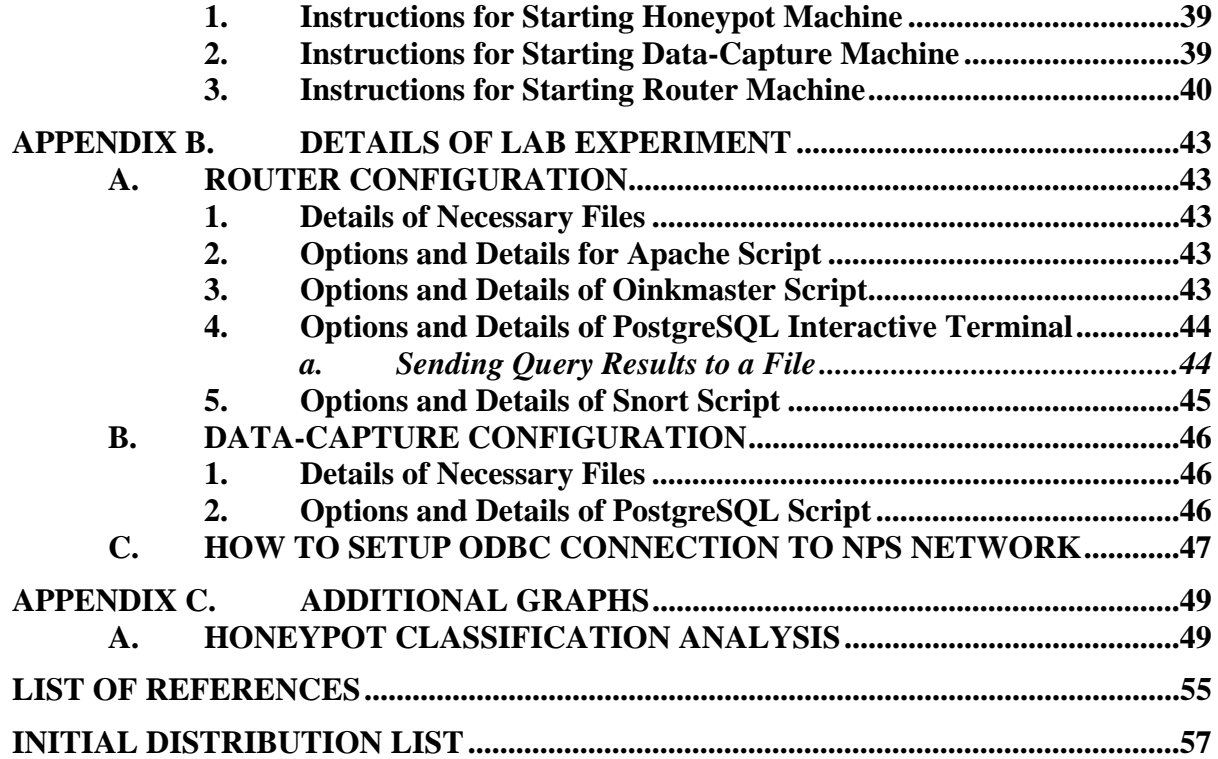

### **LIST OF FIGURES**

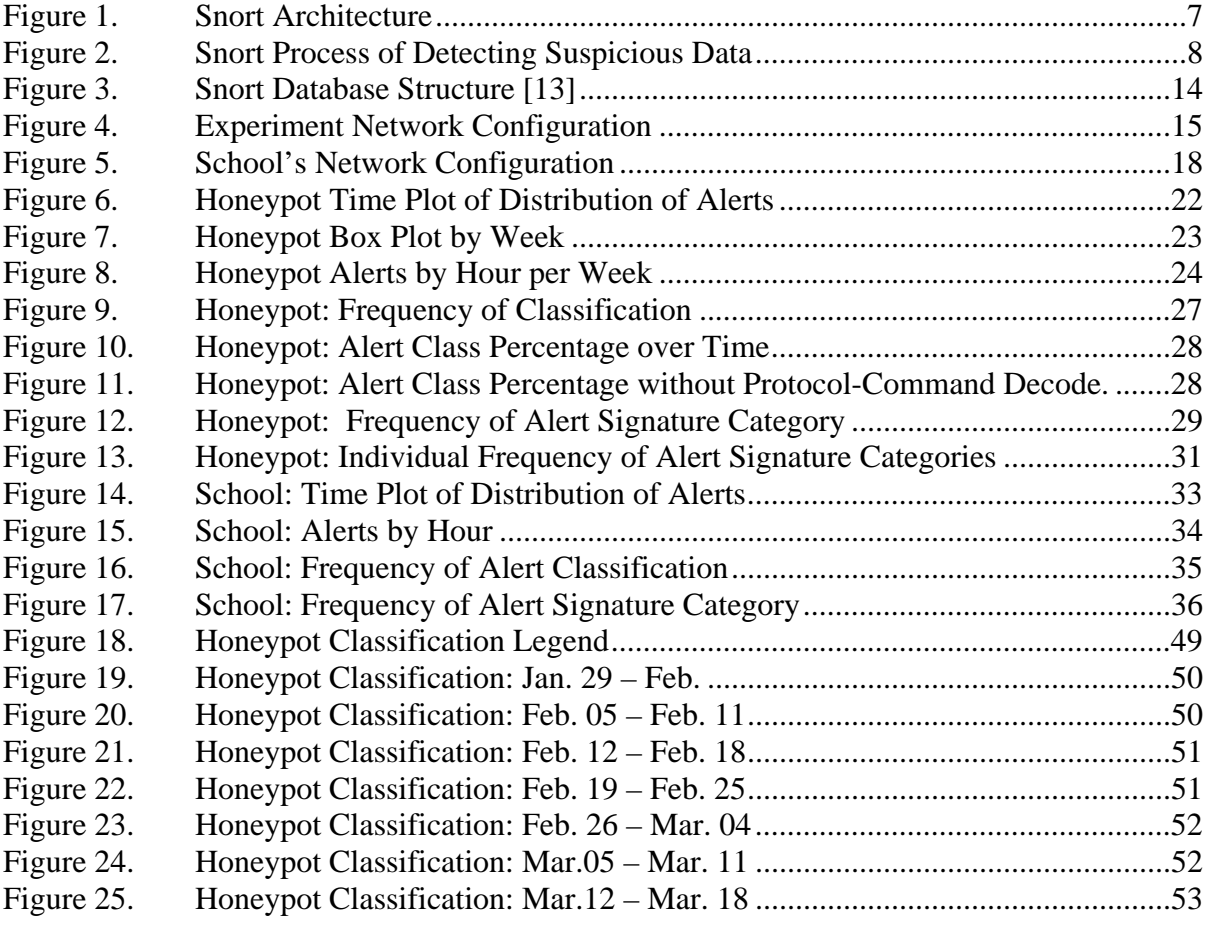

### **LIST OF TABLES**

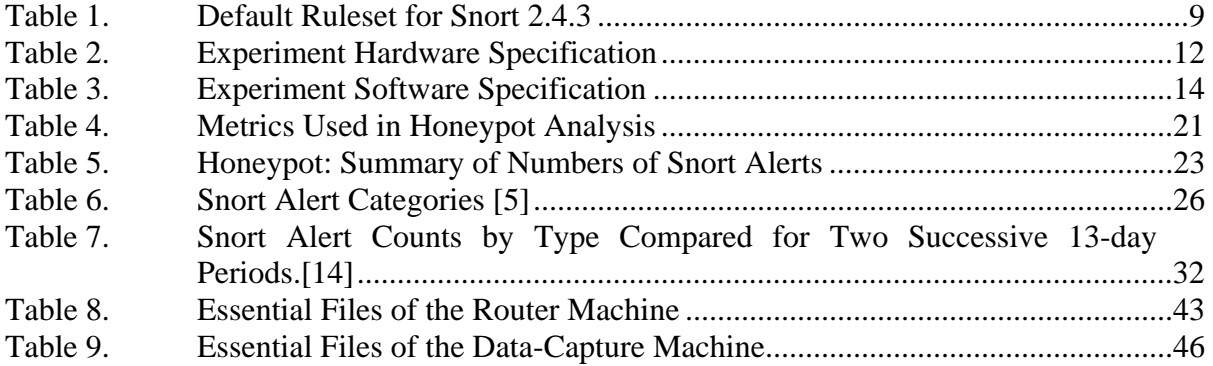

#### **ACKNOWLEDGEMENTS**

I would like to thank Reese Zomar and the Naval Postgraduate School Network Security Group for providing the necessary data. I would like to extend a very special thank you to Charles Herring and Ryan Self for all their technical support and advice. I greatly appreciate their gracious attitude and patience.

Special thanks to my thesis advisor, Professor Neil Rowe and his colleague John Custy for their assistance and guidance. Thank you to Professor Richard Harkins for providing the laboratory space and equipment.

Last but not least, thank you to my partner, Glenn Fukushima. Without his support, none of this would have been possible.

This material is based upon work supported by the National Science Foundation under Grant No. DUE-0114018. Any opinions, findings, and conclusions or recommendations expressed in this material are those of the author and do not necessarily reflect the views of the National Science Foundation.

#### **I. INTRODUCTION**

Cyber-attacks are a serious problem that resulted in over \$130 million in losses according to the 2005 CSI/FBI Computer Crime and Security Survey [1]. As indicated in their survey, virus attacks and unauthorized access led as the primary sources of financial loss. An important security technology used to combat and understand these cyberattacks is the use of a honeypot. A honeypot is a form of deception employed to detect or confuse unauthorized attempts on information systems. Honeypots have no productive value; therefore any interaction captured is deemed unauthorized. This makes honeypots a powerful technology for gathering and understanding information on threats.

The objective of this thesis is to distinguish attack patterns against a honeypot from those against other kinds of computers. Varying the degree of deception on our honeypot, we conduct a statistical analysis of suspicious-event data collected from our high-interaction honeypot and that from data collected from our School's internal network. A high-interaction honeypot is defined as a network of computers using real operating systems and services, whereas a low-interaction honeypot is software installed that emulates different operating systems and services. Typically, low-interaction honeypots have limited interactions, while high-interaction honeypots are more complex, therefore providing more data to be captured [2]. With these techniques we hope to measure the effectiveness of a honeypot by providing similarities and/or differences of the attack pattern under different configurations using various metrics. In general, the goal of our research is to test the value of defensive deception for a computer system, and to describe and characterize the impact of deception when used on honeypots.

The setup of the experiments reported here includes the installation and configuration of a honeypot and intrusion-detection system. We collect and extract data from our honeypot and from the School's network. We evaluate the data collected and propose metrics to better analyze the suspicious-event data. Based on these metrics, we model trends and compare them between the honeypot and the School's internal network. Metrics used in our study derive from alerts generated from Snort, an open-source intrusion-detection system. An intrusion-detection system is hardware and/or software

that are used to detect inappropriate or suspicious activity. Specifically, Snort produces alerts by identifying signatures of suspicious traffic.

The purposes of a honeypot are for production or for research [2]. When used for production purposes, honeypots help prevent and detect attacks for those organizations as part of their defense posture. The purpose of our study is for research. We are not interested in capturing information on new tools or analyzing the communication method of the attacker but rather on the patterns of the suspicious-event data. We want to understand the effectiveness and weaknesses of honeypots. In addition, we want to find good metrics so that the massive amount of data is filtered so it can be effectively and systematically analyzed and correlated.

The background of the key tools of the thesis such as honeypots and intrusiondetection systems along with the survey of related work is described in Chapter II. Chapter III details the testbed setup, configuration, and rationale of the honeypot including hardware, software and network details. In addition, a brief description of the School's network is provided, including specification of its hardware and network configuration. The data analysis is described in Chapter IV. Chapter V provides conclusions and suggestions for future work. Appendix A details startup instructions of the honeypot, database, and intrusion-detection system. Appendix B details additional options and necessary files of the lab experiment. Appendix C provides additional graphs used in the data analysis of the honeypot.

#### **II. BACKGROUND**

This chapter provides background related to our study. The first section is a history and overview of honeypots and their use as a decoy system or a form of deception. The second section is an introduction to intrusion-detection systems and the use and inner workings of Snort, the one we used. The third section is a survey of related work in the area of honeypot effectiveness.

#### **A. HONEYPOTS**

The concept of honeypots has been around since before the invention of computers. This concept involves a decoy computer system for which interactions are solicited. The honeypot owner's purpose is to observe this interaction in hopes of gaining a better understanding of those entities interacting with the deception. In the context of the cyber world, we define a honeypot as "an information system resource whose value lies in unauthorized or illicit use of that resource." [2]

The popularity of honeypots has greatly increased over the last few years. The concept first surfaced in 1989 in Cliff Stoll's "The Cuckoo's Egg". It was not until the formation of the Honeynet Project in October 1999 that the concept was better formulated and organized as a way to learn more about the "blackhat" community, their tools, and their techniques. (A "blackhat" is a malicious person or hacker who compromises the security of the system to gain unauthorized access to the computer and/or network [3].) Founding members of the Honeynet Project were Marty Roesch, Chris Brenton, J.D. Glazer, Ed Skoudis and Lance Spitzner. They would learn about hackers through honeypots or honeynets and share the knowledge through their website and publications. In just a few years, interest in learning about the blackhat community greatly increased. With the explosion of technology, computer use, and the need for better security measures, the Honeynet Project would eventually reach its limit. Enter the Honeynet Research Alliance in January 2002, which consists of different organizations across the world facilitating the learning and sharing of knowledge through the deployment of honeynets.

The main kinds are low-interaction honeypots and high-interaction honeypots. Low-interaction honeypots, or shallow decoys, emulate services [2, 4]. They are typically easier to deploy than high-interaction honeypots, require less administrative expertise, and less resources. Both an advantage and disadvantage of a low-interaction honeypot is that it limits the amount of interaction; while this minimizes the risk of what an attacker can do, it also limits the amount of data that is collected. In addition, lowinteraction honeypots "cannot properly mimic the response of real services or determine activity after a compromise"[4]. High-interaction honeypots, on the other hand, are deployed with real operating systems and actual services. They can generate an extensive amount of data. Observing attackers exploiting services and operating system vulnerabilities, we discover new tools used, learn about motives, and capture unexpected behavior [2]. The disadvantage to high-interaction honeypots is the added level of complexity and risk. They require more setup time, more monitoring time, more administrative expertise, and more resources to build and configure the specified operating system and services. Note that to prevent discovery of both kinds of honeypots by attackers during reconnaissance, deception is crucial. This could mean writing more elaborate scripts for low-interaction honeypots or customizing high-interactions honeypots. We used a high-interaction honeypot in the experiments reported in this thesis.

The risk of using a high-interaction honeypot can be significant. Potentially, an unmonitored honeypot can foster criminal activity by allowing storage and/or distribution of illegal materials, such as stolen credit card account numbers. Compromised honeypots can also launch attacks on real computers or networks. Therefore there are two criteria to minimize risk and maximize success: data control and data capture [2]. Data control involves restricting malicious activity to the perimeter of the honeypot; this can be done by limiting the outbound connections. Data capture involves monitoring and logging all interactions. By doing so, criminal activity can be prevented if noticed early enough by disabling the honeypot when suspect activities, such as increased inbound/outbound connections or transfer of files, occur; but this takes effort, time and expertise. Real-time monitoring and analysis of the captured data is itself an intensive and laborious task and must not be taken lightly. In addition, there must be careful consideration as to where and how the data is logged. Logging the data locally increases the risk of detection or worse tampering or corruption of the captured data. "Captured data must be logged and stored on a separate, secured system."[2].

Honeypots have several other uses besides monitoring attackers. They serve to protect real networks and their data by acting as a decoy, deliberately confusing potential attackers. A special kind of honeypot called a "sticky honeypot" aids in slowing down attackers or automated worms. Honeypots also allow security administrators to discover and remedy weaknesses in the software and configuration of a host or network. Their flexibility fits the dynamic nature of the cyber world.

#### **B. INTRUSION-DETECTION SYSTEMS**

An intrusion-detection system (IDS) is software that detects inappropriate or suspicious activity on a computer or network. Intrusion is defined as any unauthorized access to a network, computer or file. In addition to intrusion however, misuse (inappropriate activity) should be detected and logged by an IDS. We further identify three types of IDSs: host-based, network-based, and distributed. A host-based IDS resides on a single computer and protects just that computer; it monitors the operating system and detects modifications to files residing on the host system. A network-based IDS can monitor more than one computer and is placed in a network; its "sensors" examine packets as they transit the network. This is done by typically setting the Network Interface Card of a dedicated computer on the network to "promiscuous mode". The third type of IDS is a distributed IDS, which can combine both host-based IDSs and network-based IDSs; suspicious events from a set of IDSs are reported to a central database system [5]. Our testbed employed a centralized network-based IDS.

IDSs are further distinguished by how the inappropriate activity is detected. The two approaches are anomaly-based and signature-based (or rule-based) detection. Anomaly detection characterizes normal behavior and develops a profile of what is "normal"; suspicious activities are deviations from this profile. An example anomalybased IDS is Stealth Watch [6]. Signature-based detection, uses a knowledge base of specific data (often bit strings) characteristic of previously identified attacks. Detection of suspicious activities occurs when a known signature and a packet match. An example of a signature-based IDS is Snort, although it contains some anomaly-based detection features. For our testbed, we deployed Snort version 2.4.3.

#### **1. Snort 2.4.3**

Snort<sup>®</sup> is an open source network intrusion prevention and detection system utilizing a rule-driven language, which combines the benefits of signature, protocol and anomaly based inspection methods. With millions of downloads to date, Snort is the most widely deployed intrusiondetection and prevention technology worldwide and has become the de facto standard for the industry.[7]

Snort is the default standard for intrusion detection. We also deployed it because we desired a similar data format to that obtained from the Network Security Group of the Naval Postgraduate School. They use Snort to monitor the school's network and graciously offered samples of their data and Snort rules for our research.

#### *a. Inner Workings of Snort 2.4.3*

We briefly discuss the Snort architecture and how attacks are detected. An important requirement of running Snort is the libpcap library for Linux systems or WinPcap for Windows systems; this library does packet capture. Figure 1 is a high-level outline of the Snort architecture in relation to the TCP/IP Model.

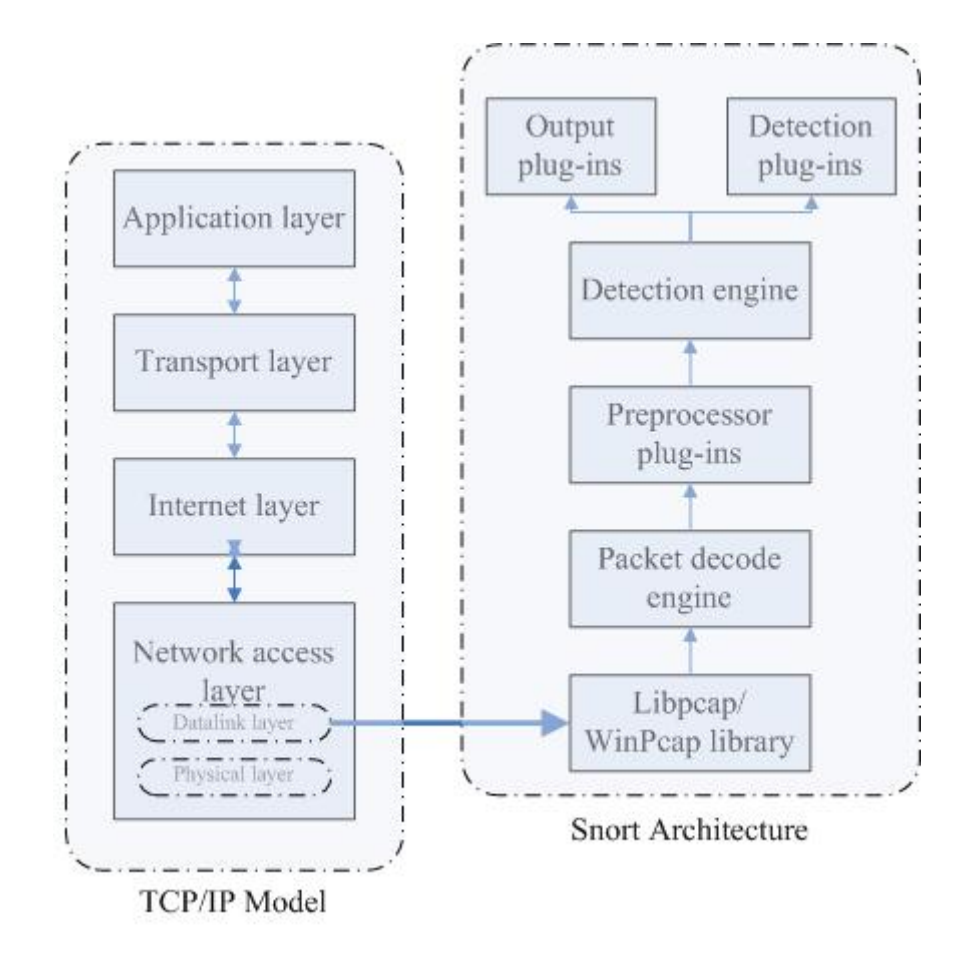

Figure 1. Snort Architecture

The layer at which the packets are passed from host to host is at the datalink layer. The packet-capture library reads the packets at this point so that the Snort engine can decode, detect, and alert as necessary. Once the libpcap/WinPcap captures a packet, the following occurs [5]:

- 1) The **Packet decode engine** decodes the packet based on the link layer protocol (e.g. Ethernet, Token Ring, or PPP).
- 2) The **Preprocessor plug-ins** handle the packets after the decoder has parsed them, by reassembling packets, decoding protocols, and doing anomaly-based detection.
- 3) The **Detection Engine** is where packets are matched to rules to detect suspicious behavior. By using a multi-pattern search algorithm, the detection engine checks multiple rules in parallel.
- 4) **Detection plug-ins** implements specialized tests.
- 5) Finally, if alerts are generated, then the **Output plug-in** is called. This allows for various formatting and presentation of these alerts. Supported plug-in formats include UNIX syslogs, XML-formatted logs, and logging to relational databases such as Oracle, MySQL, or PostgreSQL.

Figure 2 shows an incoming packet and the process involved before and after the Snort engine detects the suspicious-event data. The rule shown is designed to catch a UDP bomb attack. The alert is triggered when the detection engine matches UDP packets going from any source IP address to any destination IP address, from port 19 to port 7 [5].

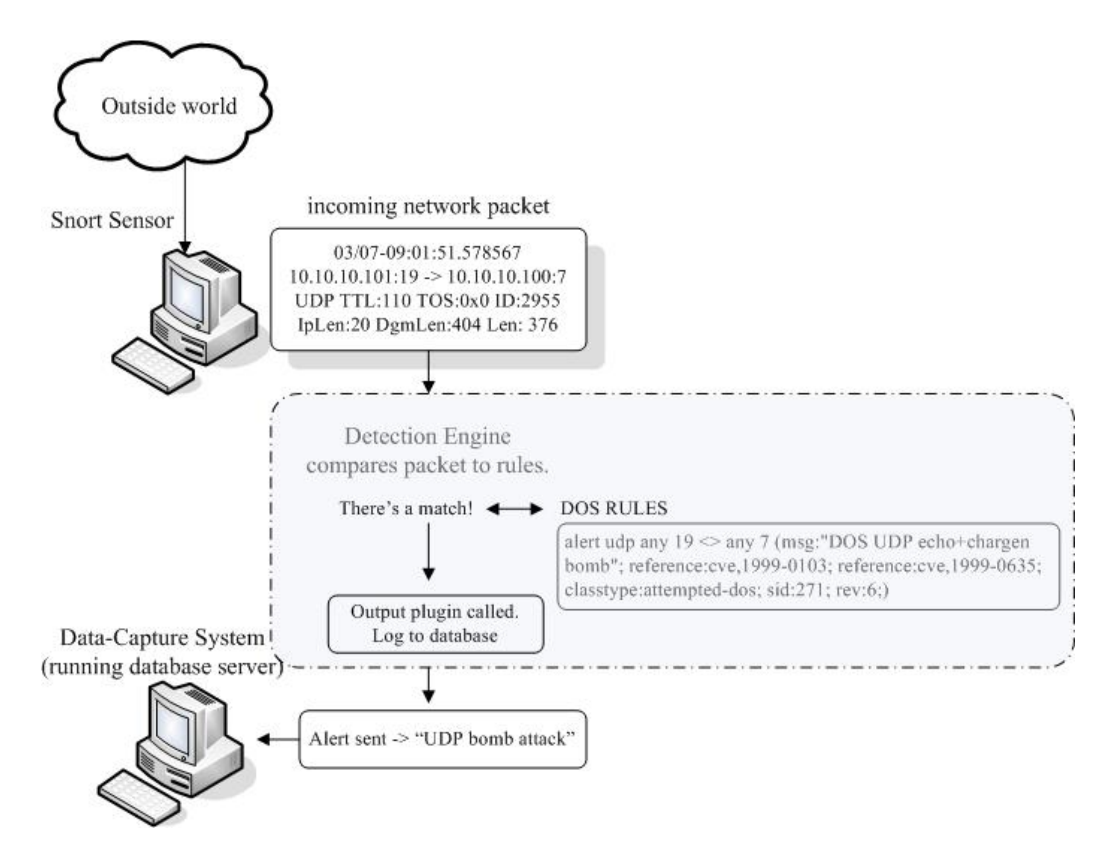

Figure 2. Snort Process of Detecting Suspicious Data

The rule set ("knowledge base") used by Snort in examining packets is stored in a directory of text files. Each text file is a ruleset; each ruleset contains a list of rules similar to that of the UDP bomb attack. It is important that one frequently update the rules so that new attacks are captured and properly alerted. The default Snort package includes a rulebase with the rulesets shown in Table 1.

| <b>Default Ruleset</b> |                        |                    |
|------------------------|------------------------|--------------------|
| local.rules            | web-cgi.rules          | nntp.rules         |
| bad-traffic.rules      | web-coldfusion.rules   | other-ids.rules    |
| exploit.rules          | web-iis.rules          | web-attacks.rules  |
| scan.rules             | web-frontpage.rules    | backdoor.rules     |
| finger.rules           | web-misc.rules         | shellcode.rules    |
| ftp.rules              | web-client.rules       | policy.rules       |
| telnet.rules           | web-php.rules          | porn.rules         |
| rpc.rules              | sql.rules              | info.rules         |
| rservices.rules        | $x11$ .rules           | icmp-info.rules    |
| dos.rules              | icmp.rules             | virus.rules        |
| ddos.rules             | netbios.rules          | chat.rules         |
| dns.rules              | misc.rules             | multimedia.rules   |
| tftp.rules             | attack-responses.rules | p2p.rules          |
| smtp.rules             | oracle.rules           | experimental.rules |
| imap.rules             | mysql.rules            |                    |
| pop2.rules             | snmp.rules             |                    |
| pop3.rules             |                        |                    |

Table 1. Default Rules t for Snort 2.4.3

Rules can also be downloaded from the Snort website at www.snort.org from the Sourcefire Vulnerability Research Team (VRT). Unregistered users can obtain a static ruleset at the time of a major Snort Release. Registered users can download rules five days after a release to the subscription users. Subscribers can download real-time rules as soon as they are available. However, subscribers pay a fee of \$195/month or \$495/quarter or \$1795/year. In addition, Snort provides administrators with the flexibility and ease of creating their own rules.

#### **C. SURVEY OF RELATED WORK**

#### **1. Effectiveness of Honeypots**

Some have defined the effectiveness of a honeypot by two measures: the ability to deceive and the ability to solicit attacks. In [4] the authors compare the effectiveness of two low-interaction honeypots, Deception Toolkit (DTK) and Honeyd. They measure the effectiveness of the deception by determining the difference between the behavior of the honeypot to the behavior of real services. The effectiveness of the solicitation is measured by the number of unique responses that are solicited from the attacking program. A lab was setup to perform a series of anomaly scripts and known attacks. The known attacks included different types of malware. Automated scanners and auto-rooters were examples of a 'Category III' attack used in the experiment. A paradox occurred in the results of the experiment. Although the low-interaction honeypots did not deceive well according to their tests, they did however receive more attacks from automated scanners and auto-rooters than real systems did. This is an important conclusion. Many systems attract common script kiddies or automated worms, botnets, and auto-rooters [8]. The ability to solicit attacks aids the effectiveness of honeypots as it increases the amount of data that is collected. We also conclude that the type of traffic that honeypots receive can depend on the type of deployment, i.e. low-interaction vs. high-interaction. Although, both low-interaction and high-interaction honeypots are effective in soliciting attacks, high-interaction honeypots have a better potential of improving the effectiveness of deception. In high-interaction honeypots, we are not emulating services but in fact, implementing real services. The only limitation is in our own ability to properly and creatively configure and deploy such systems. As such, there is this opportunity and if done properly increases the chance of soliciting attacker activity in addition to the automated worms and botnets.

One of the most active research groups contributing to the technology of honeypots is The Honeynet Project [9]. This project has grown into a community of organizations dedicated to learning about attacks, tools, and attacker motives. But as the honeynet technology advances, so do attackers' abilities. In a counterfeit issue of an online hacker periodical, one of the Honeynet Project's data-capture tools, Sebek was criticized. Although the periodical was a hoax, some noteworthy points are made, such as that honeynet technology can be detected. In a rebuttal article [10] the author points out that honeynet technology is continually improved with the advancement of countermeasures by hackers, since there are counter-countermeasures. In regards to detection, "the action of checking for a honeypot can give a detectable signature, leading to new, more specific techniques for detection"[10].

#### **III. TESTBED SETUP, CONFIGURATION, AND RATIONALE**

This chapter details the hardware, software and layout of the honeypot network ("honeynet") used in collecting data, and the problems encountered in setting up the experiment. Also discussed is the general layout and configuration of the School's network.

#### **A. EXPERIMENT SPECIFICATION**

We deployed a high-interaction honeypot, setting up a small network of computers. An IP address was registered from SBC Internet Services so that direct connection to the Internet was possible.

#### **1. Hardware Specification**

Three computers were provided in the experiment and were networked together via crossover cable. The other computers, as indicated in Figure 3, were virtual computers implemented inside one specific computer running special software. Each computer was specifically tasked and labeled. The resulting network comprised of the Router, the Honeypot, and the Data-Capture computers. The Router's purpose was to act as the portal from the outside world to the Honeypot while collecting data. Therefore we installed three network interface cards (NICs). The NIC connecting to the Internet was set to promiscuous mode so that packets could be sniffed. The remaining two NICs connected the other machines. One NIC was designated to the Honeypot, while the other transferred data to the Data-Capture machine. The Honeypot machine served as the sacrificial information resource which solicited attacks. The deployment of the Honeypot included running a virtual network of two computers with various services. The Data-Capture computer served to log and to store the captured data. The hardware specifications of each system are listed in Table 2.

| <b>Router</b> |                                                                      |  |
|---------------|----------------------------------------------------------------------|--|
|               | (Dell Dimension XPS B933)                                            |  |
|               | Processor Intel Pentium III - 933Mhz                                 |  |
|               | Storage Maxtor (Ultra ATA) - 20.4GB                                  |  |
|               | Memory 512 MB                                                        |  |
|               | NIC Davicom Semiconductor 21x4x DEC Tulip- Compatible 10/100Mbps     |  |
|               | 3Com 3C905C-TX Fast EtherLink 10/100Mbps                             |  |
|               | 3Com 3C90SC-TX Fast EtherLink 10/100Mbps                             |  |
|               | Drives DVD-Rom, CD-RW, Zip, Floppy                                   |  |
|               | <b>Honeypot</b>                                                      |  |
|               | (Dell OptiPlex GX520)                                                |  |
|               | Processor Intel Pentium 4 - 2.80GHz                                  |  |
|               | Storage (Serial ATA) - 40GB                                          |  |
|               | Memory 1024 MB                                                       |  |
|               | NIC DELL NetXtreme BCM5751 Gigabit Ethernet PCI Express (integrated) |  |
|               | Drives CD-RW, Floppy                                                 |  |
| Data-capture  |                                                                      |  |
|               | (Gateway)                                                            |  |
|               | Processor Intel Pentium 4 - 1.80GHz                                  |  |
|               | Storage Western Digital (Ultra ATA) - 40GB                           |  |
|               | Maxtor (Ultra ATA) - 40GB                                            |  |
| Memory 256 MB |                                                                      |  |
|               | NIC EthernExpress Pro/100 VE (integrated)                            |  |
|               | Drives CD-RW, Floppy                                                 |  |

Table 2. Experiment Hardware Specification

#### **2. Software Specification**

SUSE Linux 10 was installed on each computer. Other software was added in accordance to the task of each computer. Installed on the Router machine is the intrusion-detection system, Snort 2.4.3, Apache Webserver, and Basic Analysis and Security Engine (BASE). The intrusion-detection system or Snort sensor serves to sniff inbound and outbound traffic to the honeypot and to send any captured data to the Data-Capture machine. Apache Webserver is an open-source Web server needed to run BASE. BASE is an application that provides a web front-end to query and analyze the alerts coming from Snort. Installed on the Honeypot box was VMware Workstation 5.5. VMware is a commercial software that allows for the creation and execution of multiple

operating systems simultaneously on a single physical machine [11]. Using VMware allowed for the option of growing our network into a more extensive honeynet. Since we were limited to one machine, VMware allowed us to do so, simulating two additional operating systems.

The initial environment on the Honeypot had one guest operating system installed on the VMware, Microsoft Windows 2000 Advanced Server with Service Pack 4, the most recent Service Pack. We opted to use Service Pack 4 because we realized that Service Pack 1 was too vulnerable to autonomous agents such as bots and worms. We wanted our high-interaction honeypot to appear more like a legitimate network on which system administrators would install the latest service patch and updates. We also installed a Windows XP Professional with Service Pack 2, upgrading our honeypot to a honeynet. Services running on Windows 2000 Server included Internet Information Service (IIS) 5.0, FTP and Telnet. Internet Information Services is Microsoft's Web server application which provides users with a manageable and scalable Web application infrastructure [12]. Our setup contained a simple Web page consisting of photographs. In addition, we added a shared folder and placed text files and word documents inside. One group and two users were added to each of the Windows machine. We also installed AOL Instant Messenger (AIM), is a free instant messaging service on our Windows XP machine. We setup an account and configured AIM to start at boot-up.

The Data-Capture box was purposely segregated on a separate subnet than that of the Honeypot. Information obtained from the Router was directed to the Data-Capture box and stored on a database. We used PostgreSQL 8.1.1, an open-source relational database system. Rather than log alerts into files, we anticipated a high volume of traffic and therefore wanted the ability to easily access and view in real time the captured data. Using a database provided us with the categorization and querying benefits needed to efficiently filter the output to suit our needs. By using the database plug-in made available by the Snort intrusion-detection system, alerts are quickly "sorted, searched and prioritized in an organized manner" [13]. Presented in Figure 3 is an overview of the database structure and their relationships. Most tables include just the primary-keys field. There are additional fields not shown for each table.

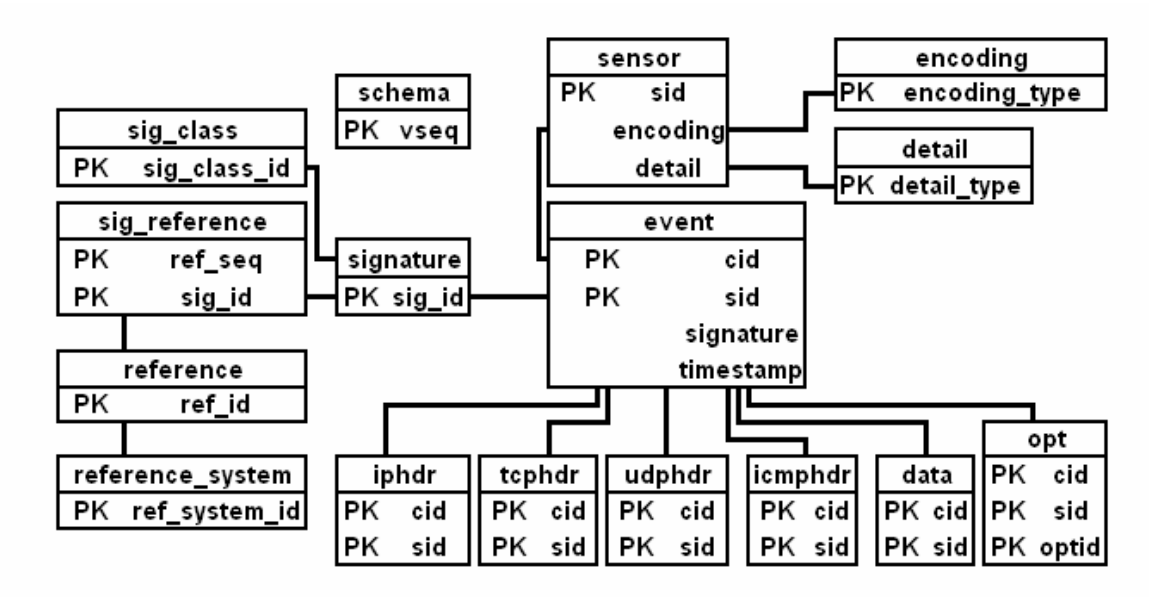

Figure 3. Snort Database Structure [13]

The event table is the main focus of the database structure. It represents the metadata of all detected alerts captured from our Router to and from our Honeypot machine. The signature and sig\_class tables are also important in determining the type of signatures and classifications of each alert.

The software specifications of each system are listed in Table 3.

| <b>Router - SUSE Linux 10</b>          |                                                                       |  |
|----------------------------------------|-----------------------------------------------------------------------|--|
|                                        | Primary Goal sniff traffic, send capture data to Data-Capture machine |  |
|                                        | Software Snort $2.4.3$ - (intrusion-detection system)                 |  |
|                                        | <b>Basic Analysis and Security Engine (BASE)</b> - (web front-end to  |  |
|                                        | query and analyze the alerts coming from a Snort)                     |  |
|                                        | Apache - (webserver)                                                  |  |
| <b>Honeypot - SUSE Linux 10</b>        |                                                                       |  |
| Primary Goal honeypot, solicit attacks |                                                                       |  |
|                                        | <b>VMWARE Workstation 5.5 running</b>                                 |  |
|                                        | Windows 2000 Advanced Server with SP4 and                             |  |
|                                        | Windows XP Professional with SP2                                      |  |
| Data-Capture - SUSE Linux 10           |                                                                       |  |
| Primary Goal store Snort data          |                                                                       |  |
|                                        | PostgreSQL 8.1.1 - (database)                                         |  |

Table 3. Experiment Software Specification

#### **3. Network Configuration**

The Naval Postgraduate School provided an Internet connection outside the School's firewall. By putting our network outside the firewall, we hope to see more attacks while protecting the School's internal network. The Router machine contains three NICs. One NIC is connected to the Internet. The second NIC connects from the Router to the Honeypot machine. The third NIC connects to the Data-Capture machine. The Honeypot and Data-Capture machines are on separate subnets. The network configuration is presented in Figure 4.

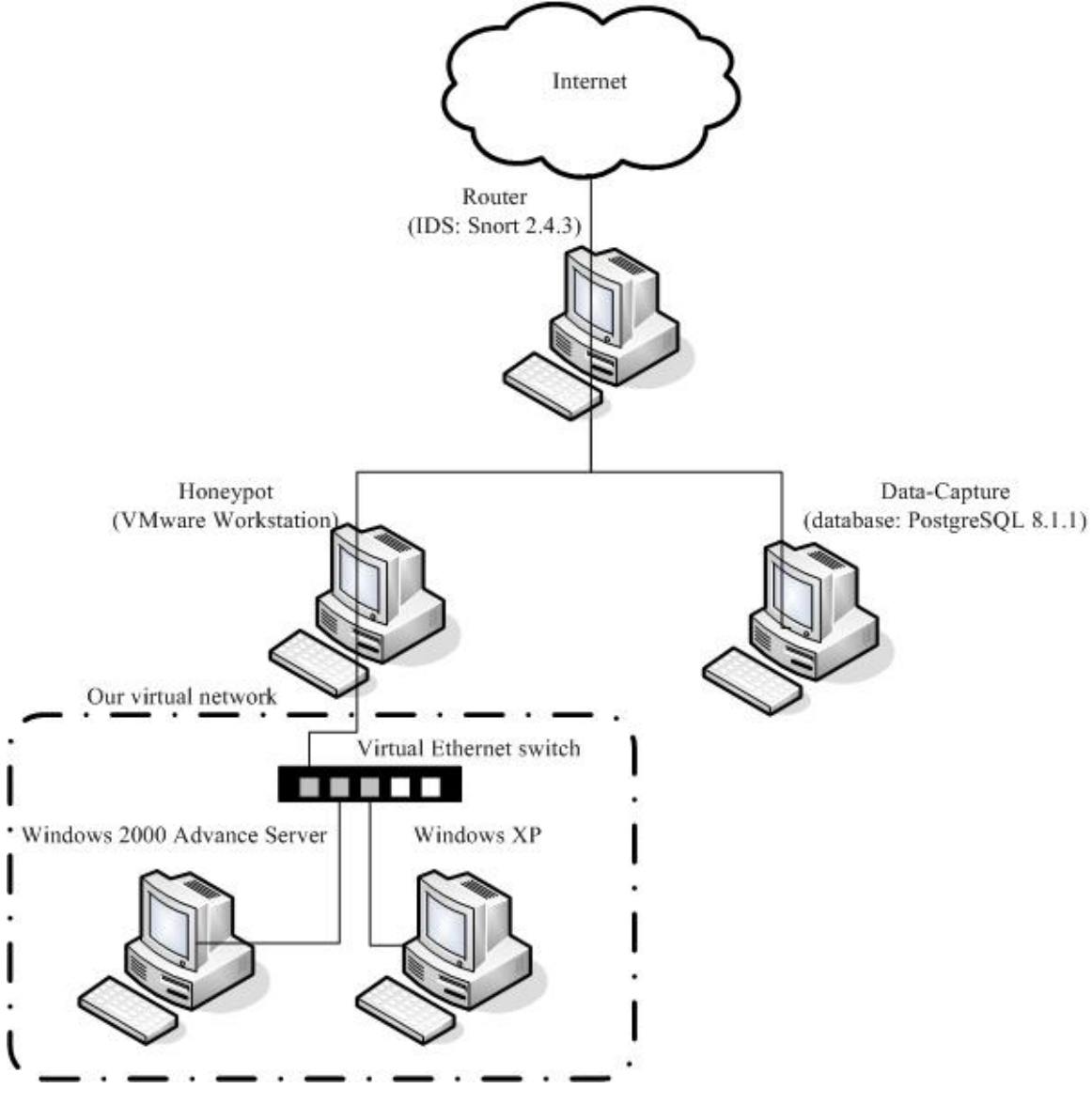

Figure 4. Experiment Network Configuration

#### **4. Problems Encountered**

Problems and issues were caused by limited resources and a lack of familiarization with Linux and the other applications. Much of the hardware was scrounged from obsolete computers retired from the computer-science and softwareengineering departments. We were able to cull various parts such as hard drives, RAM, and NICs to build two functional computers. We decided to dedicate the newer and fastest computer to the Honeypot because of the need to run VMware and to use the other computers to route and collect data.

We also had to scrounge for software. Our choices were between using retired software and shareware. Through the generosity of the networking group of the Naval Postgraduate School we were able to obtain a copy of Microsoft Windows 2000 Advanced Server. Other software such as SUSE Linux 10, Snort 2.4.3 and PostgreSQL were open-source. We had originally installed Redhat Linux 9.0 on the two older computers but ran into a strange error message when attempting to install this version of Linux onto the newest computer. After doing some research, we discovered that the newer computer included a serial-ATA (SATA) hard drive that was not compatible with the older Linux kernels. Online advice suggested that we use a newer Linux kernel and therefore we obtained a copy of SUSE Linux 10 and re-installed. This led to our next problem. We originally attempted to install VMware 5.0 onto our Honeypot but realized that version 5.0 was not supported on SUSE Linux 10. Fortunately, we were able to upgrade to VMware 5.5 and completing the installation onto the Linux box was unproblematic.

A significant part of this project was in learning to use Linux. For those trained on Windows where much installation and configuration is aided with GUI, Linux initially was intimidating. Installation of a program was no longer double clicking an executable, but understanding the commands "configure", "make", and "make install". In addition, Linux meant a world of dependencies and more often than not, installing a program meant finding, downloading, and installing several other programs or libraries. There was a learning curve.

#### **B. THE SCHOOL NETWORK**

The School's network layout and specification is far more complex since it must support nearly 1,500 students and over 600 faculty and staff members.

#### **1. Hardware/Software Specification**

The NPS network serves to connect students, educators and staff both internally and externally to the Internet. There are numerous hardware equipment including workstations, servers, and printers disbursed throughout the campus. Most faculty and staff have their own workstation running various operating systems like Microsoft Windows and/or a UNIX variant. In addition, the academic buildings provide students with laboratories running Microsoft Windows in which to complete assignments and research. Various software is installed at each laboratory on each workstation.

The School deploys two intrusion-detection systems, StealthWatch and Snort. We are concerned here only with the captured data from Snort. Currently, there are two Snort sensors. Sensor 1 is placed in front of the firewall, capturing all packets bound to the school, whether blocked or allowed by the firewall. The other sensor is placed behind the firewall, monitoring internal traffic. Sensor 2 captures all allowed inbound traffic and all blocked or allowed outbound traffic. Both sensors record successful connection, therefore some events are logged twice. All captured data is sent to a secure server running Microsoft SQL Server 2000 database.

To obtain the School's captured data, we created an ODBC connection. Open Database Connectivity (ODBC) is an application programming interface that provides access to various types of databases. The School provided our research with read-only access to the SQL Server database storing the Snort data. (See section C of Appendix B for detail instructions on how to create an ODBC connection.)

#### **2. Network Configuration**

Figure 5 is an overview of the School's network configuration. The captured data provided to us by the school is from Snort sensor 1.

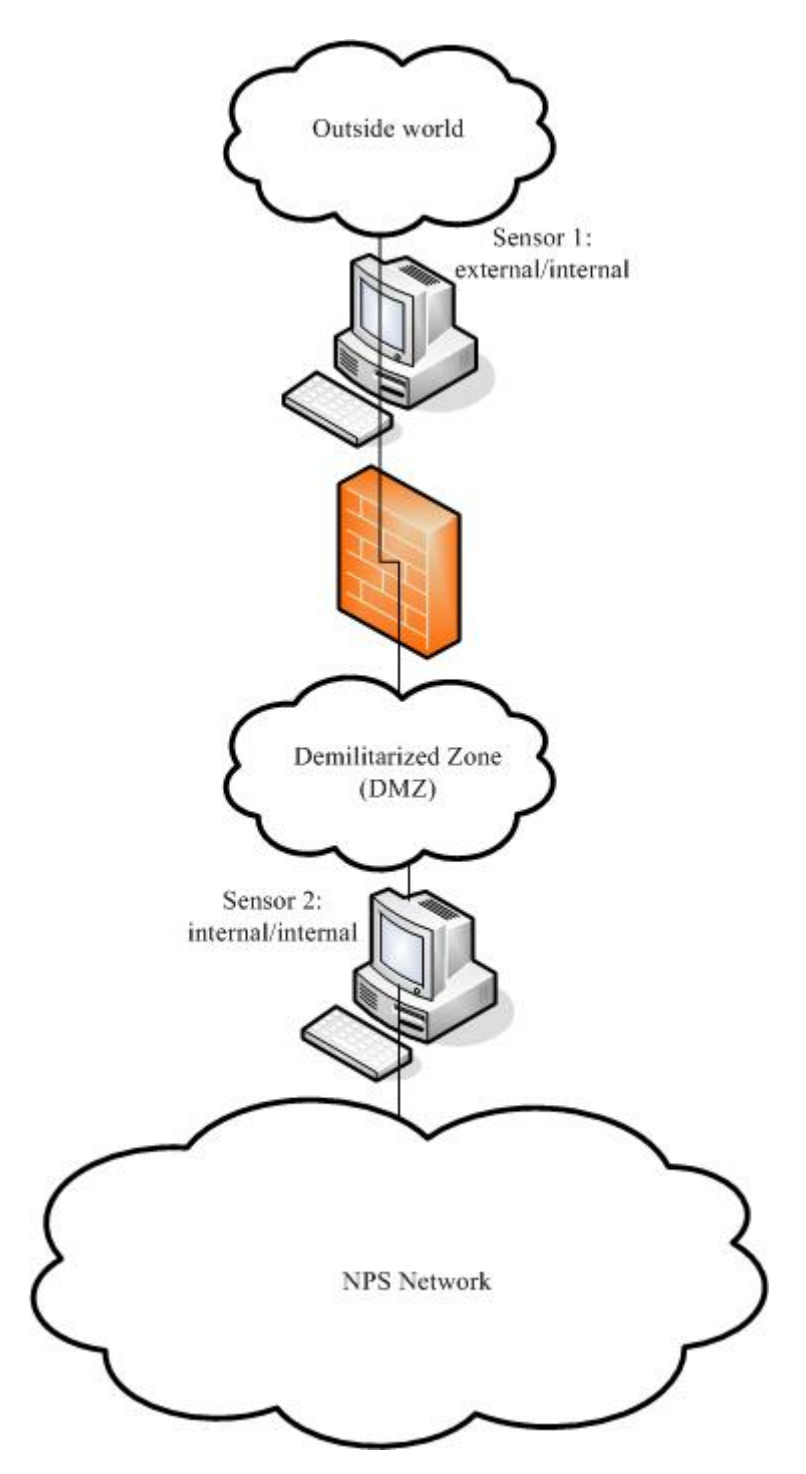

Figure 5. School's Network Configuration

#### **3. Problems Encountered**

At the time of our experiment setup, the NPS Network Security Group was going through some major changes. The change that affected our research was the staff change involving the lead security engineer. His insight and expertise was pivotal in

understanding the network layout and resolving most of our issues in a timely manner. Shortly after his departure from NPS, the server containing all the archival Snort data crashed. The server was sent to a data recovery facility; three months later, we were informed that the data could not be recovered from the server. The Network Security Group then put much effort into rebuilding the server and reinstalling and reconfiguring Snort. During the time of this writing, about two weeks of data was accumulated, although we would have liked more. This data is used in our analysis.
THIS PAGE INTENTIONALLY LEFT BLANK

## **IV. DATA RESULTS AND EVALUATION**

#### **A. HONEYPOT DATA ANALYSIS**

Collection of suspicious-event data from our honeypot was done January 29, 2006 through March 18, 2006. The alerts were collected daily and then accumulated on a week-by-week basis, starting from Sunday and ending on Saturday. The last two weeks are the only period with an overlap to data of the School's network. The metrics used in our analysis is presented in Table 4.

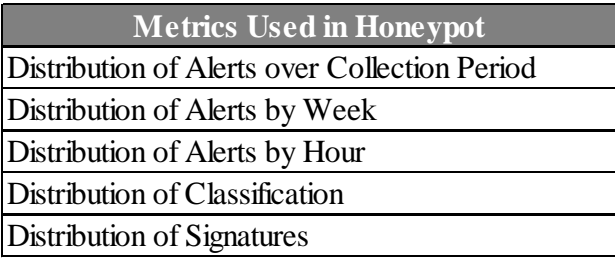

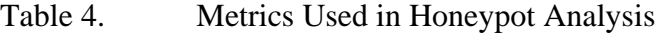

#### **1. Distribution of Alerts**

#### *a. Alerts over Entire Collection Period*

We first show the distribution of alerts over the entire seven week experiment in a time plot. Figure 6 represents all the generated alerts triggered and recorded by our Data-Capture machine for a given day. The number of alerts varied widely, especially during the first half of the collection period with spikes on January 31st, February 6th, and February 22nd of 8,987, 11,381, and 11,067 respectively. In the latter half of the collection period the alerts appear to subside but again spike on March 5th and March 9th, with 3,786 and 4,516 alerts respectively. This plot provides us with a good sense of the volatility of the Internet and the incoming alerts, and in particular its non-Poisson "bursty" nature. This unpredictability makes expressing the probability of a number of alerts for a fixed time unfeasible.

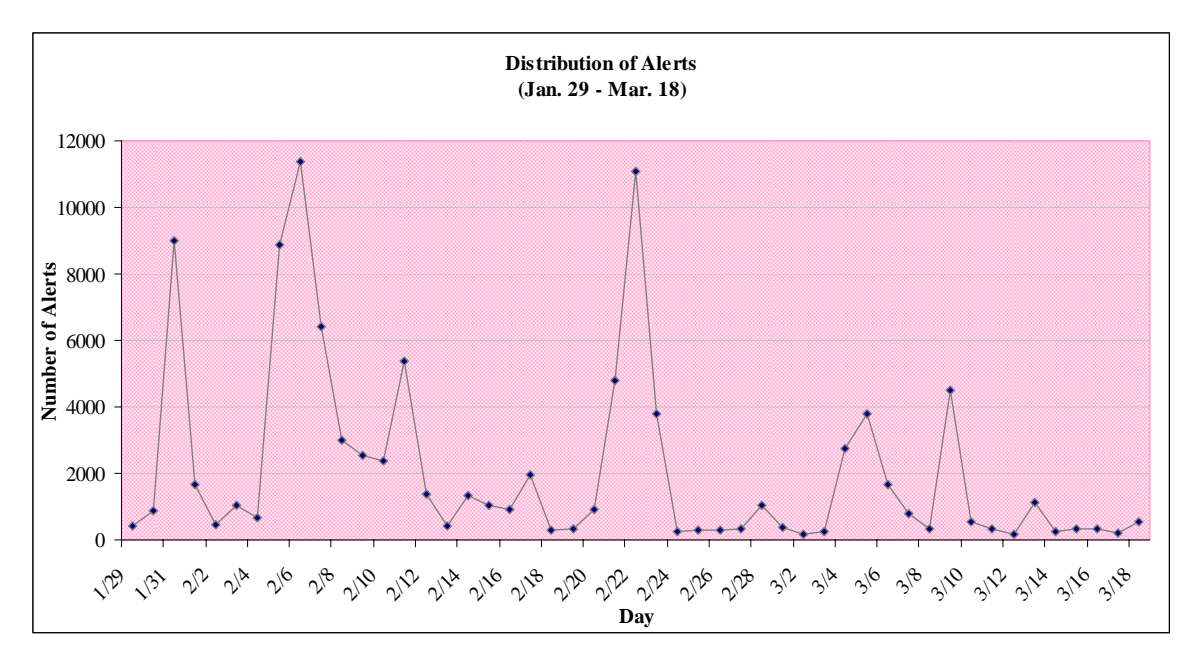

Figure 6. Honeypot Time Plot of Distribution of Alerts

#### *b. Alerts Compared by Week*

Based on the tabulations of Table 5, we present boxplots of each week as shown in Figure 7. Here, we are provided with a measure of the spread of the middle 50% of the alerts for each week. Easily notable are the extreme values presented in the boxplot. The maximum number of alerts are the outliers for the weeks presented. In addition, the interquartile ranges (IQR) of week 2 and week 4, (4,873 and 3,981 respectively) about nearly double over the other weeks. This is an indication of less consistency for those particular weeks. Something else apparent is that the alerts seem to be subsiding in the latter half of the collection: From week 4 on, there are fewer alerts reported. Looking at the boxplot, there is a dotted line running over the spread of the alerts. The distribution is skewed to the right indicating that the majority of alerts came in the beginning of our collection period and has lessened towards the end.

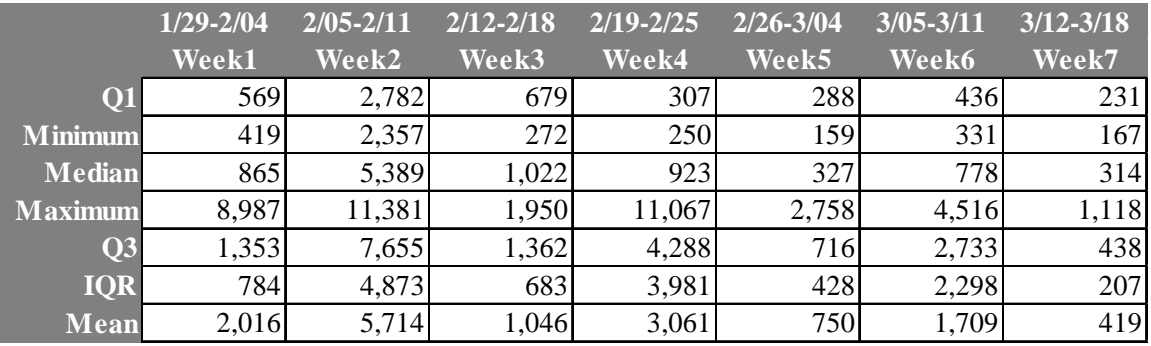

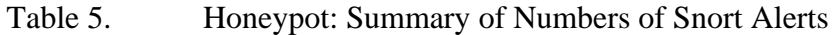

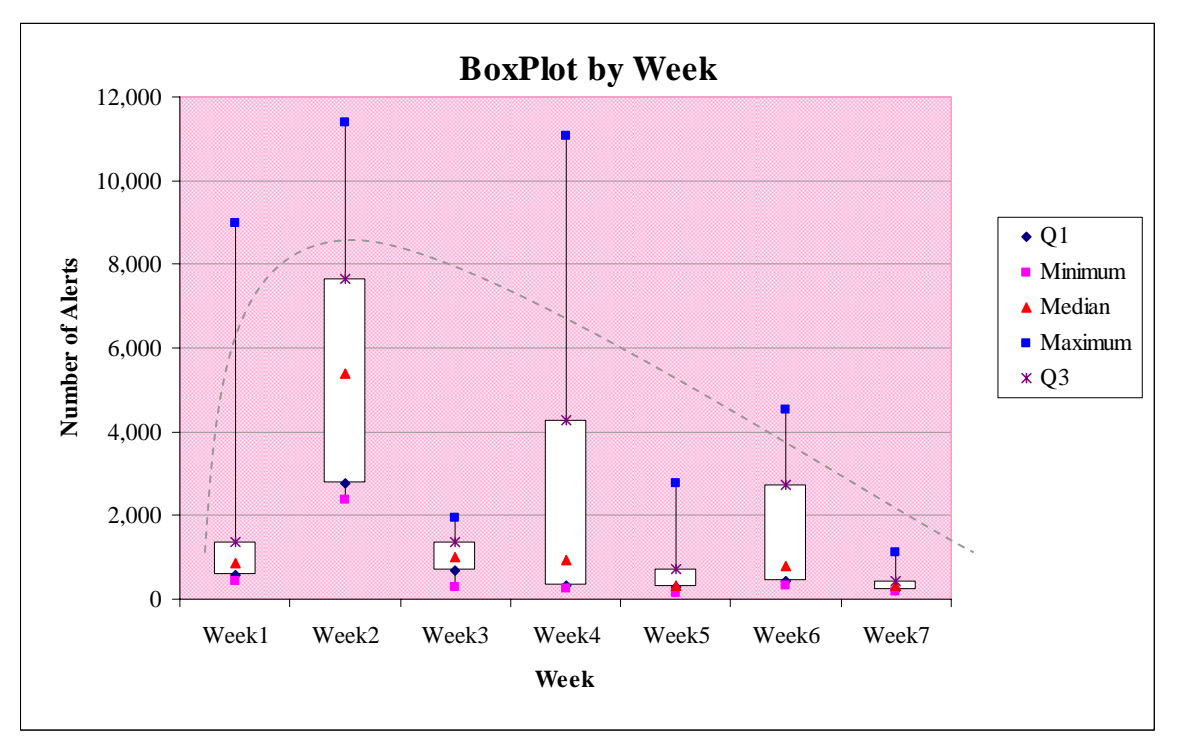

Figure 7. Honeypot Box Plot by Week

## *c. Alerts by Hour*

Of interest are the alerts generated at specific times in the day. In Figure 8 we display the number of alerts generated each hour for a seven-day period for each of the weeks in our collection. We notice the irregularities of the incoming alerts. Each week has at least one significant spike. In at least five of the seven weeks, there are spikes early in the day. For example, in the first three weeks, spikes occurred at the 10 and 6 o'clock hours. With the exception of the week of Feb. 26, alerts subside in the latter hours of the day, which suggests that most attackers are in North America or that attacks from zombie computers are local. This also suggests that the attacks are probably not real attackers or even script kiddies. Attacks at a constant and specified time indicate that they are more likely automated botnets or scanners.

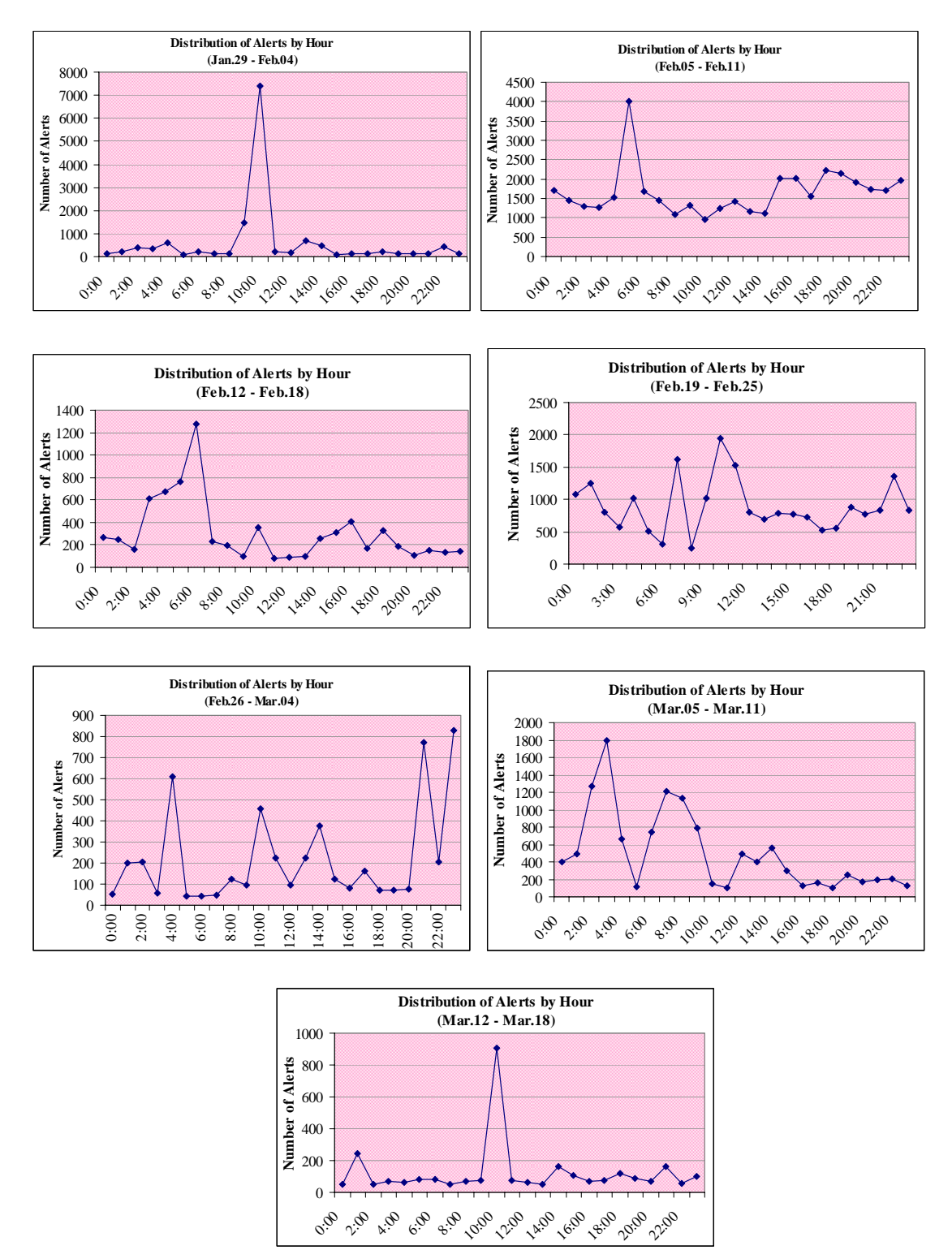

Figure 8. Honeypot Alerts by Hour per Week

## **2. Distribution of Classification**

All Snort alert rules are given a classification. Our honeypot data included sixteen of the classifications presented in Table 6 which are highlighted in yellow. The classifications are grouped by priority. The priority number indicates the severity of the alert, i.e. priority 1 being the most severe. For more detail on the alerts classification per week, please see Appendix C.

| <b>Critical Classification (Priority 1)</b>                                 |                                                                   |  |  |
|-----------------------------------------------------------------------------|-------------------------------------------------------------------|--|--|
| <b>Classtype or name</b>                                                    | <b>Brief Description</b>                                          |  |  |
| attempted-admin                                                             | attempted administrator privilege gain                            |  |  |
| attempted-user                                                              | attempted user privilege gain                                     |  |  |
| shell-code-detect                                                           | executable code was detected                                      |  |  |
| successful-admin                                                            | successful administrator privilege gain                           |  |  |
| successful-user                                                             | successful user privilege gain                                    |  |  |
| trojan-activity                                                             | a network Trojan was detected                                     |  |  |
| unsuccessful-user                                                           | unsuccessful user privilege gain                                  |  |  |
| web-application attack                                                      | web application attack                                            |  |  |
| <b>Intermediate Classification (Priority 2)</b><br><b>Classtype or name</b> | <b>Brief Description</b>                                          |  |  |
| attempted-dos                                                               | attempted dos                                                     |  |  |
| attempted-recon                                                             | attempted information leak                                        |  |  |
| bad-unknown                                                                 | potentially bad traffic                                           |  |  |
| denial-of-service                                                           | detection of dos attack                                           |  |  |
| misc-attack                                                                 | miscellaneous attack                                              |  |  |
| non-standard-protocol                                                       | detection of nonstandard protocol or event                        |  |  |
| rpc-portmap-decode                                                          | decode of an RPD query                                            |  |  |
| successful-dos                                                              | denial of service                                                 |  |  |
| successful-recon-largescale                                                 | large-scale information leak                                      |  |  |
| successful-recon-limited                                                    | information leak                                                  |  |  |
| suspicious-filename-detect                                                  | a suspicious filename detected                                    |  |  |
| suspicious-login                                                            | an attempted login using a suspicious username was detected       |  |  |
| system-call-detect                                                          | a system call was detected                                        |  |  |
|                                                                             | unusual-client-port-connection a client was using an unusual port |  |  |
| web-application-activity                                                    | access to potentially vulnerable Web application                  |  |  |
|                                                                             |                                                                   |  |  |
| <b>Low-Risk Classification (Priority 3)</b>                                 |                                                                   |  |  |
| <b>Classtype or name</b>                                                    | <b>Brief Description</b>                                          |  |  |
| icmp-event                                                                  | generic ICMP event                                                |  |  |
| misc-activity                                                               | miscellaneous activity                                            |  |  |
| network-scan                                                                | detection of network scan                                         |  |  |
| not-suspicious                                                              | not suspicious traffic                                            |  |  |
| protocol-command-decode                                                     | generic protocol command decode                                   |  |  |
| string-detect                                                               | a suspicious string was detected                                  |  |  |
| unknown                                                                     | unknown traffic                                                   |  |  |

Table 6. Snort Alert Categories [5]

Figure 9 shows the frequency of alerts generated in each classification for the collection period. The most common classification with 65.8% is protocol-commanddecode. These generated alerts or signatures are particular to NetBIOS Name Service, in

which packets are designated for NetBIOS TCP and UDP ports 135-139. Our honeynet runs Windows 2000 Advanced Server and Windows XP where NetBIOS over TCP/IP is enabled. With the numerous vulnerabilities associated with NetBIOS, we expect a high volume of this class of attacks.

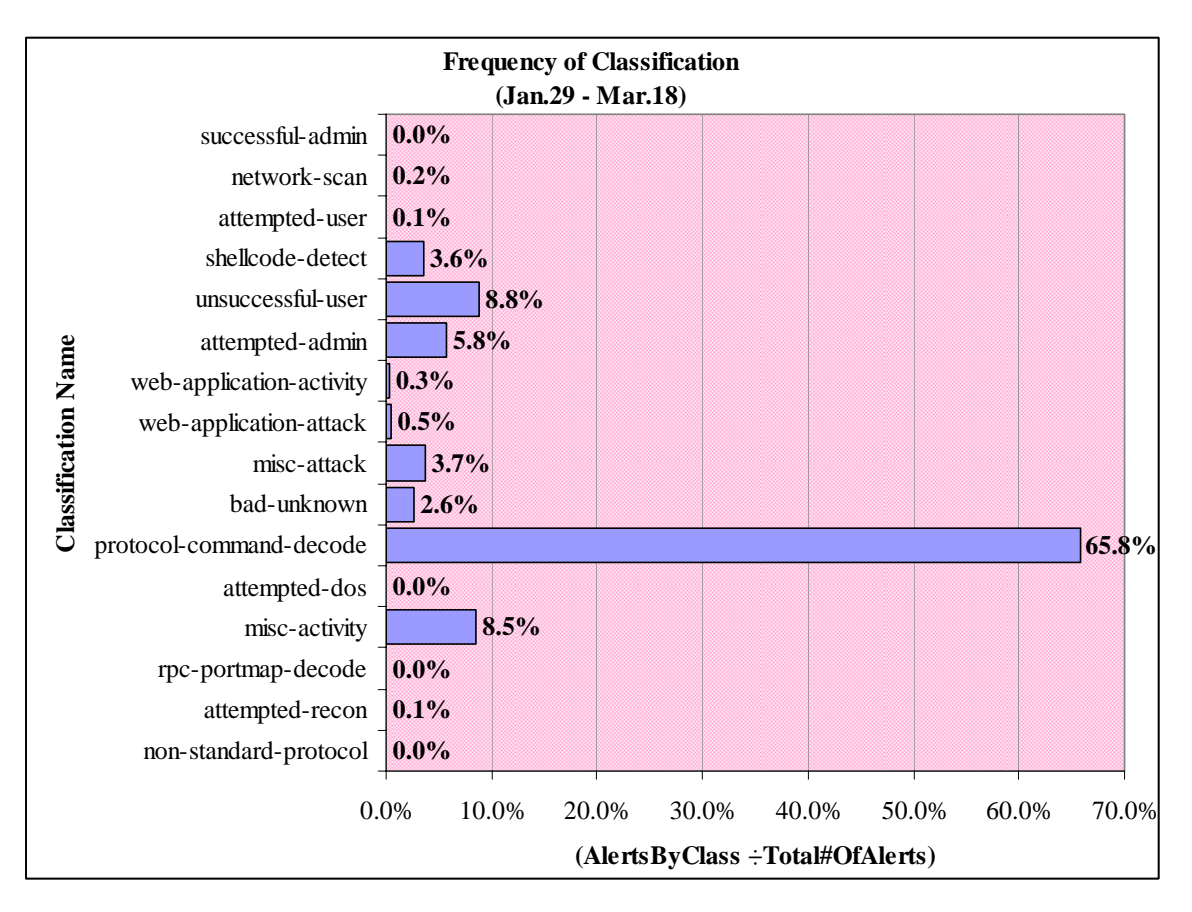

Figure 9. Honeypot: Frequency of Classification

Figures 10 and 11 show the frequency of alerts generated in each classification by week. Figure 10 displays the major classifications that generated alerts per week. Despite the big spike in alerts with protocol-demand-code, we see a constant oscillation from week to week. Figure 11 is the same graph with the protocol-command-code removed. Classifications such as unsuccessful-user and network-scan remained constant throughout, while shellcode-detect and misc-attack showed an increase over time. Network-scan is part of the Internet noise that is constantly occurring. Attacks that we are more concerned with and have higher priorities are the shellcode-detect and miscattack. The shellcode-detect is a detection of an executable code. There are numerous

malicious codes that spread through exploitation of vulnerable services. Once these vulnerable services are known, we see an increase of malicious code targeting our honeynet.

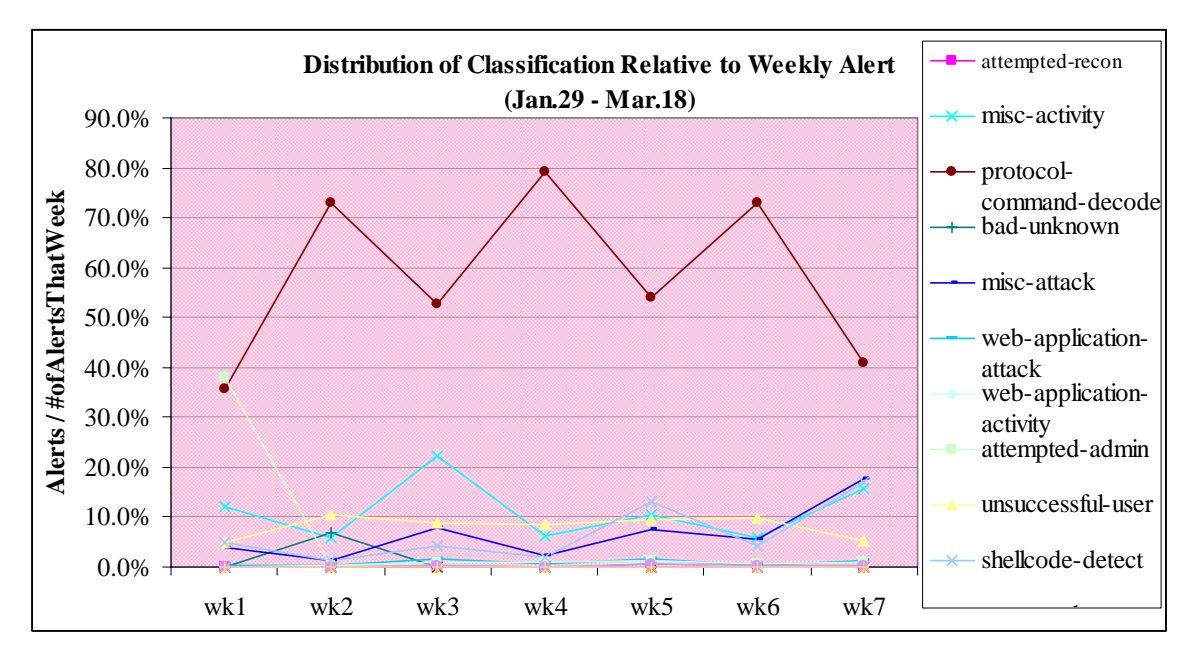

Figure 10. Honeypot: Alert Class Percentage over Time

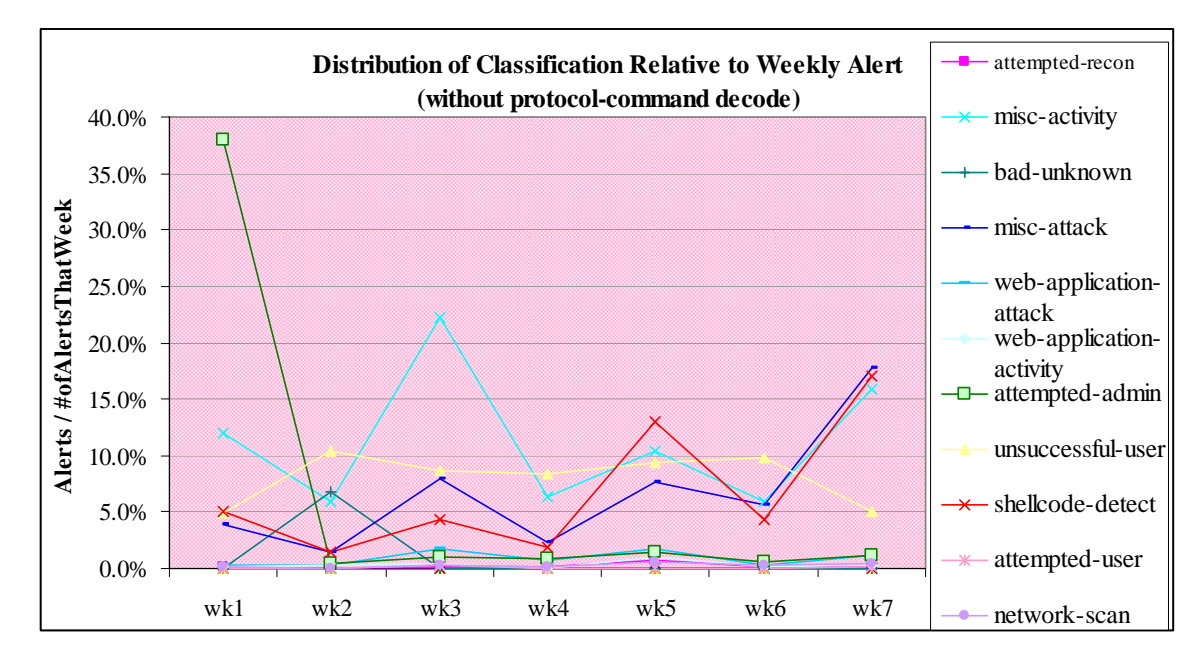

Figure 11. Honeypot: Alert Class Percentage without Protocol-Command Decode.

### **3. Distribution of Signatures**

Seventy-eight different Snort alerts (signature matchings) were generated over the collection period. The alerts can be grouped into Snort categories, as for example all ICMP signatures such as ICMP PING Windows, ICMP PING \*NIX, ICMP trace route, etc. were grouped into the category of ICMP signatures. Figure 12 shows the frequency of signature classes over our entire collection period. The most common category are NETBIOS signatures. We expect that with typical packet traffic there are certain alerts that occur more often than others.

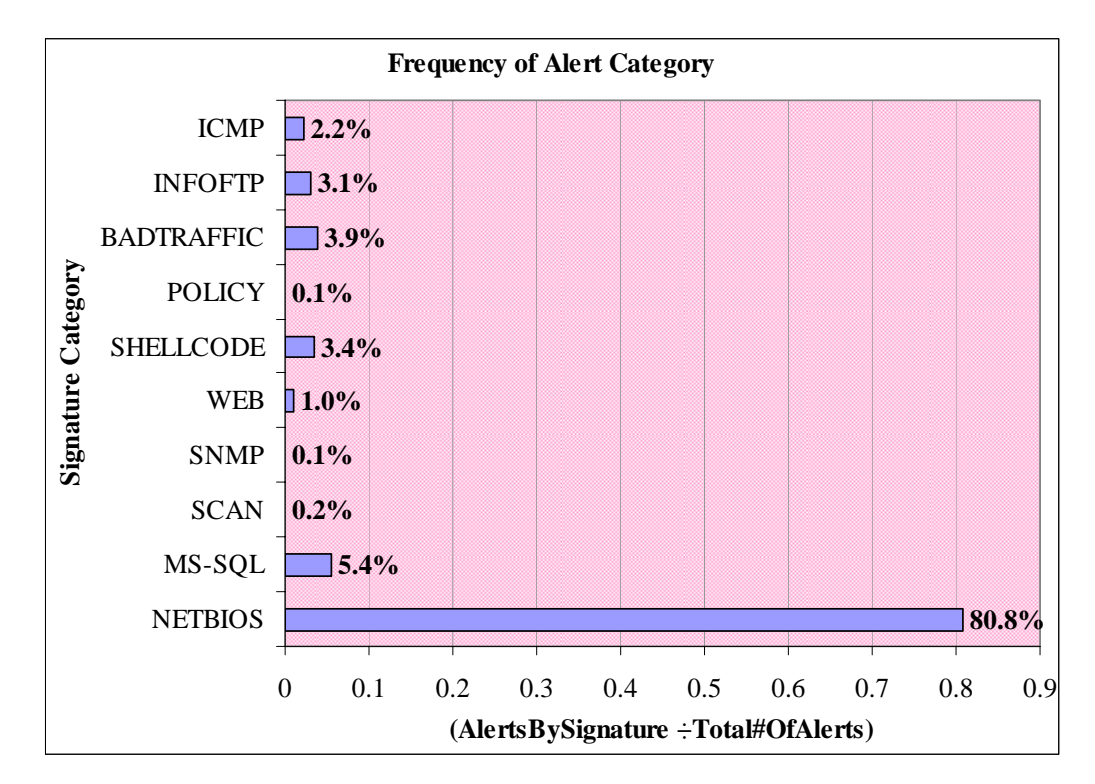

Figure 12. Honeypot: Frequency of Alert Signature Category

Figure 13 shows the individual frequency of alert-signature categories. The percentage was calculated by totaling the alerts in a category and dividing by the total number of alerts that week. Both MS-SQL and SHELLCODE signatures show an increase in alerts over the weeks. ICMP and SNMP signatures show a significant spike in week 5 and then suddenly drop, suggesting they are due to different attackers than the other attacks. The WEB and NETBIOS signatures both oscillate.

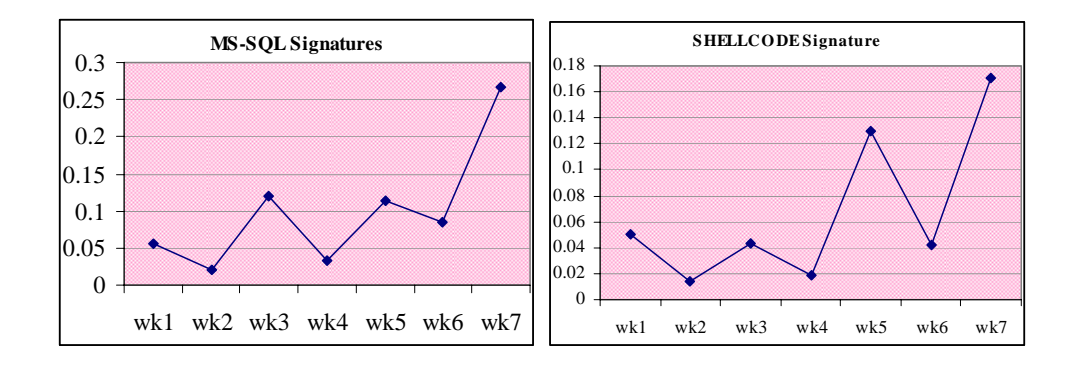

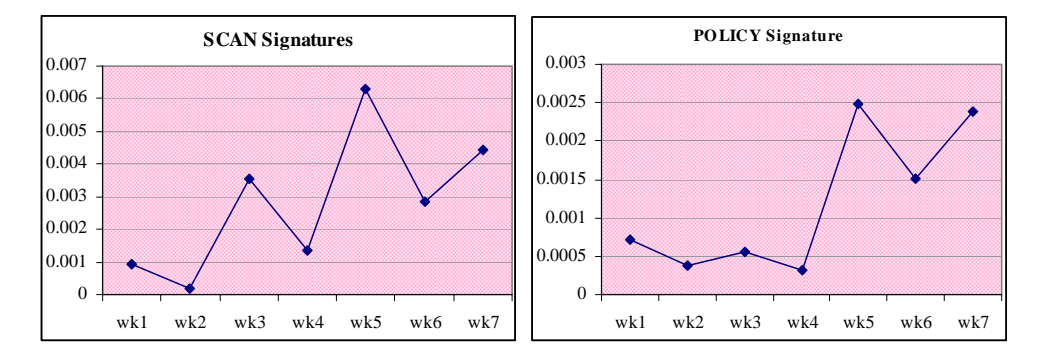

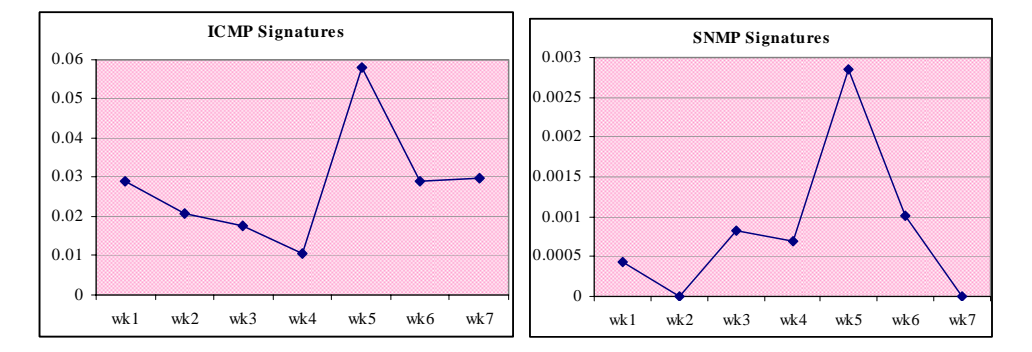

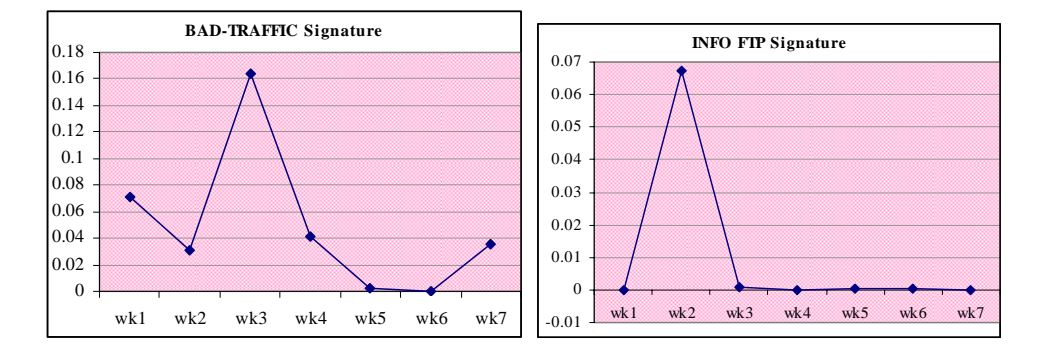

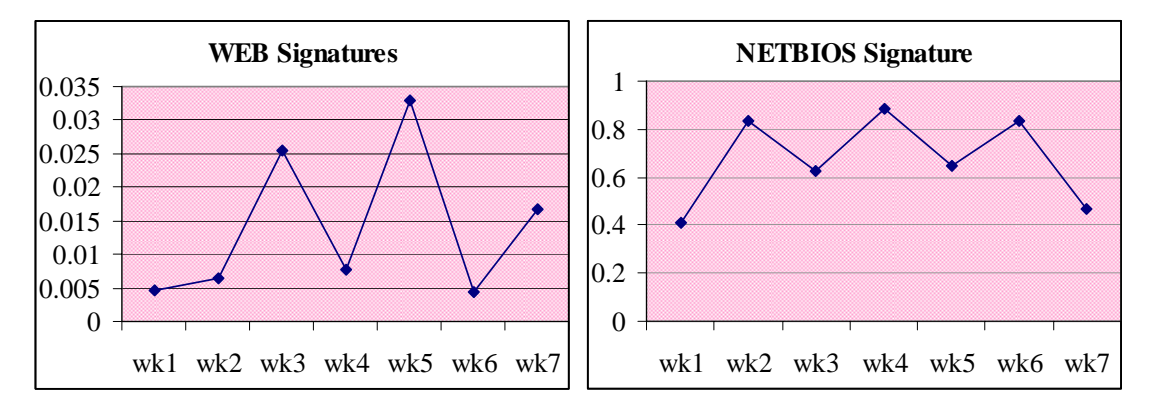

Figure 13. Honeypot: Individual Frequency of Alert Signature Categories

In our initial analysis, using only a 26 day period, we compared data from the first 13 days with that of the last 13 days. We use clustering to process each new alert by considering all identical alerts within a 10 minute or less as one single event. Clusters greatly reduce the effect of one attacker repeatedly trying the same thing. Table 7 shows raw alerts and clustered generated for each of the snort alert class. As with the MS-SQL graph from Figure 13, we see an increase in raw alerts as well as an increase in clusters. Table 7 further breaks down the Web signatures. We see that WEB-PHP alerts increase while WEB-IIS, WEB-ATTACKS, WEB-FRONTPAGE, and WEB-MISC decrease. The initial analysis is an indication that our honeypot and its vulnerabilities are being recognized and thus attack behavior is adjusting accordingly.

|                          | $1/23 - 2/5$     |                  | $2/6 - 2/19$     |                  |
|--------------------------|------------------|------------------|------------------|------------------|
|                          |                  | Time-            |                  | Time-            |
|                          |                  | <b>Clustered</b> |                  | <b>Clustered</b> |
| <b>Snort Alert Class</b> | <b>Raw Count</b> | <b>Count</b>     | <b>Raw Count</b> | <b>Count</b>     |
| <b>NETBIOS</b>           | 11,491           | 451              | 38,100           | 463              |
| <b>BAD-TRAFFIC</b>       | 1,854            | 409              | 2,274            | 418              |
| MS-SQL                   | 1,377            | 1,095            | 1,647            | 1,260            |
| <b>INFO</b>              | 14               | 7                | 2,713            | 6                |
| <b>SHELLCODE</b>         | 1,212            | 420              | 880              | 275              |
| <b>ICMP</b>              | 545              | 124              | 952              | 121              |
| WEB-PHP                  | 104              | 12               | 215              | 22               |
| WEB-CGI                  | 98               | 25               | 97               | 25               |
| <b>WEB-IIS</b>           | 19               | 16               | 135              | 9                |
| <b>WEB-ATTACKS</b>       | 30               | 9                | $\overline{0}$   | $\overline{0}$   |
| <b>WEB-FRONTPAGE</b>     | $\overline{4}$   | $\overline{2}$   | $\overline{0}$   | $\overline{0}$   |
| <b>WEB-MISC</b>          | 15               | 7                | $\overline{2}$   | $\overline{2}$   |
| <b>SCAN</b>              | 23               | 25               | 33               | 24               |
| <b>POLICY</b>            | 14               | 13               | 19               | 17               |
| <b>EXPLOIT</b>           | 20               | $\overline{4}$   | 3                | 3                |
| <b>SNMP</b>              | 6                | 3                | 6                | 3                |
| <b>ATTACK-RESPONSES</b>  | $\mathbf{1}$     | $\mathbf{1}$     | $\boldsymbol{0}$ | $\boldsymbol{0}$ |

Table 7. Snort Alert Counts by Type Compared for Two Successive 13-day Periods.<sup>[14]</sup>

## **B. SCHOOL NETWORK DATA ANALYSIS**

Collection of suspicious-event data from our school's firewall was done March 2, 2006 through March 18, 2006. The alerts were collected daily and then accumulated. Only alerts from sensor 1 were collected, which sits outside the school's firewall and captures all inbound/outbound traffic blocked or allowed by the firewall. Alerts generated from sensor 1 will therefore capture any potential attacks.

## **1. Distribution of Alerts**

## *a. Alerts over Entire Collection Period*

We first show the distribution of alerts over the ten day period in a time plot. Figure 14 represents all the generated alerts triggered and recorded by sensor 1 for a given day. The number of alerts varied widely, especially during the first few days

because the NPS Networking Group was still in the process of tuning their Snort sensor. In addition there were no alerts collected for the days of March  $11<sup>th</sup>$  and  $12<sup>th</sup>$ , and only partial data on March  $10^{th}$ ,  $13^{th}$ , and  $18^{th}$ .

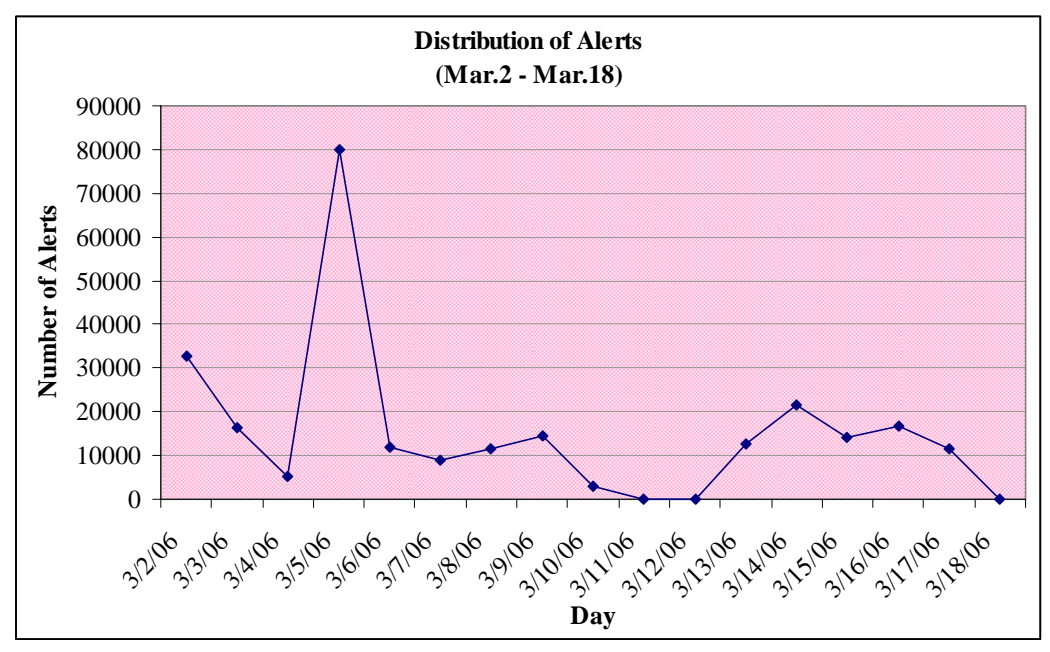

Figure 14. School: Time Plot of Distribution of Alerts

## *b. Alerts by Hour*

In Figure 15, we display the number of alerts generated each hour for the ten-day period. All alerts for the ten days were summed by the hour. There are two meaningful spikes, one at 10:00 and one at 4:00 o'clock. These suggest that most attackers are on Pacific Standard Time.

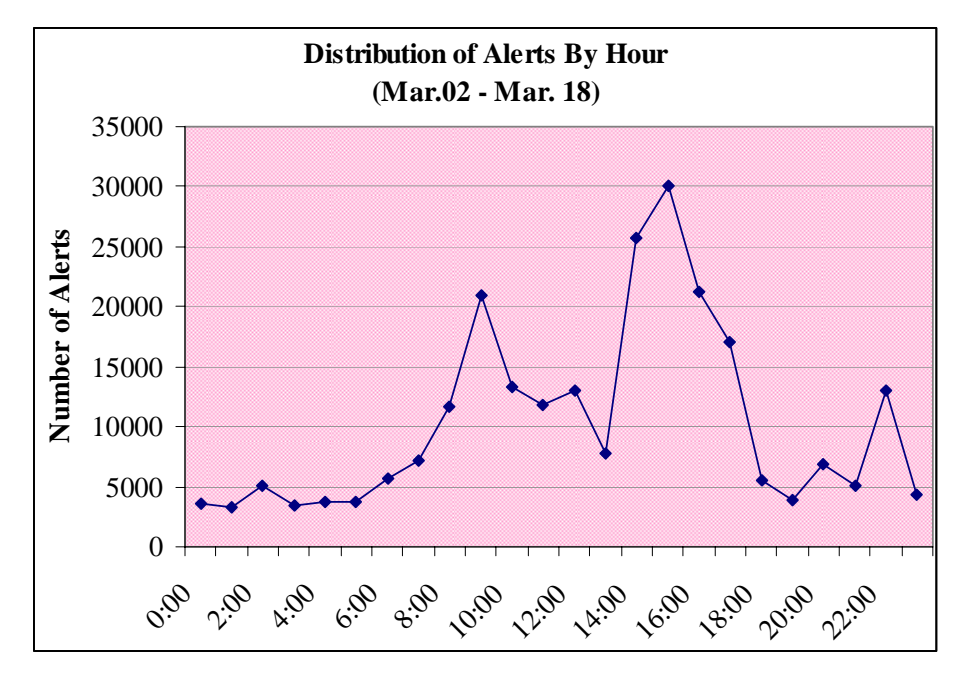

Figure 15. School: Alerts by Hour

# **2. Distribution of Classification**

Figure 16 shows the distribution of classifications accumulated over the ten-week period. Web-application-activity and bad-unknown are the most frequent occurring classifications.

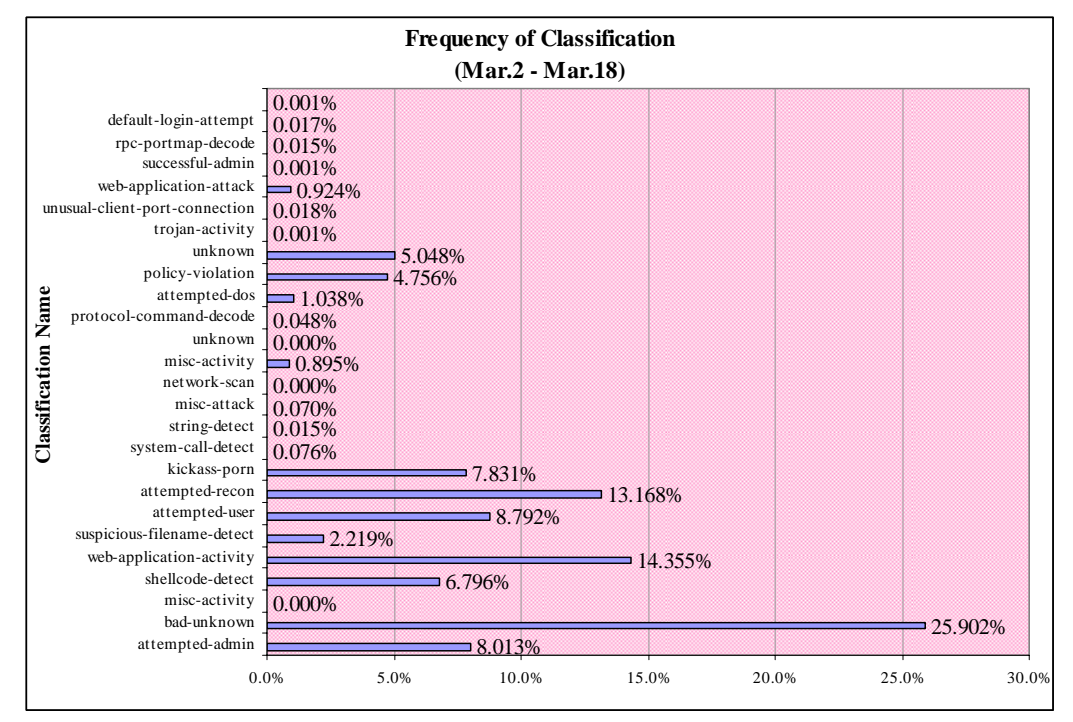

Figure 16. School: Frequency of Alert Classification

#### **3. Distribution of Signatures**

One-hundred and forty-two different alerts in 23 categories were generated over the collection period. Figure 17 shows the distribution of alert (signature) categories. Since alerts are being generated by both inbound and outbound connections, we are seeing a variety of categories not witnessed in the honeypot data. The frequency of signature categories is related to type of network and the users of this network. In our case, the users of this network are students; therefore increased traffic is seen in WEB and INFO-FTP. Other interesting signature categories include PORN and P2P. P2P type signatures are software applications for peer-to-peer sharing of data. Specifically, the School's data shows signatures of popular two popular music sharing software, "Gnutella" and "Kazaa."

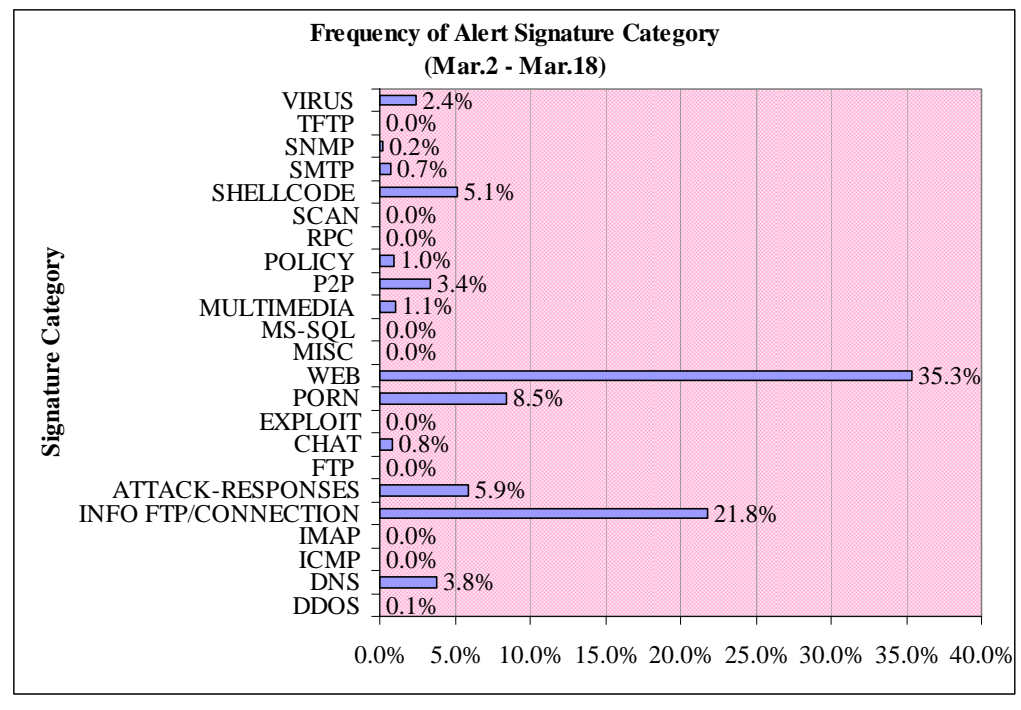

Figure 17. School: Frequency of Alert Signature Category

## **C. COMPARISON OF HONEYPOT DATA TO REAL NETWORK DATA**

We did not see any significant similarities between the honeypot and the school's firewall data. This suggests that attackers recognize the two sites as quite different and use different attacks against each. In fact, some categories seemed to be negatively correlated, suggesting that attackers are less likely to launch a particular attack on one site if they are already doing it on the other. A notable missing category from the school's data is NETBIOS. Because of the large number of alerts generated in this category, the school chose to comment out the rule from their Snort configuration file, i.e. not to generate any alerts for incoming packets matching the NETBIOS rules. Thus we cannot say whether NETBIOS attacks are similar on the two sites.

## **V. CONCLUSION AND FUTURE WORK**

#### **A. CONCLUSION**

In both the honeypot and school's network, there is much randomness to the alerts. Despite the noise, we did observe a definite decrease in the number of alerts on our honeypot over the weeks, and no decrease on the school's firewall in some of the same time period. It appears that after the tuning is complete on a honeypot and the deployment is stabilized, i.e. there is no missing data, that there will be a decrease in alerts. We conclude that after the initial probing and reconnaissance is complete, the vulnerabilities of the honeypot are learned and therefore fewer alerts occur; but more specific signatures are then aimed at exploiting the honeypot. Of course, the Networking Security Group is constantly monitoring their alerts; if vulnerabilities are found, the administrators quickly remedy this breach and therefore, there is stabilization with the number of alerts.

#### **B. FUTURE WORK**

A goal of this thesis was to develop a methodology for obtaining statistics about cyber-attack trends over time. Therefore, future work should include running and monitoring of the honeynet system for a longer period of time. In addition, as attackers, automated worms, botnets, and auto-rooters evolve, honeypot architecture must also evolve in its installation and configuration. We must also anticipate that the honeynet's IP address and its associated architecture, its operating system, and its services will be learned. After sufficient data has been collected with the previous setup, a fresh and dissimilar architecture should be deployed. Differences in architecture should include changes in the number of operating systems, types of operating systems, and types of services. Again, this newer deployment should be monitored for a long period of time.

Another goal of the thesis was to present a comparative analysis of the honeypot data with that of the School's network data. Much more can be extracted and compared, in particular because we had limited data from the School.

Finally, we identify issues that could aid in the advancement of honeynet research:

- 1. Extract more metrics on alerts such as, IP source address, source and destination port numbers, time-to-live values, and types of protocols, and calculate statistics on these.
- 2. Develop a more efficient way of automatically consolidating, clustering, and analyzing extracted data.
- 3. Develop and implement methods to adjust the honeypot data with the School's data in the same time period.
- 4. Using different configurations, try to prove what clues attackers are responding to during reconnaissance of a honeypot.

.

## **APPENDIX A. STARTUP INSTRUCTIONS**

#### **A. STEP-BY-STEP STARTUP INSTRUCTIONS**

These are the steps required to start the machines used in the experiments reported in this thesis. First, the three computers must be powered on and connected per the Testbed Setup. If computers are powered off, power on each computer (i.e. Router, Honeypot, and Data-Capture), boot into SuSE Linux 10.0, and log on.

#### **1. Instructions for Starting Honeypot Machine**

Once logged onto the Honeypot, perform these instructions to start VMware and power on the virtual honeynet environment.

- 1) Open terminal.
- 2) At prompt issue command: **vmware**.

3) Select **Windows 2000 Advanced Server** in the Favorites pane on the left of the workstation window.

4) Click on **Power on this virtual machine**.

5) Select **Windows XP Professional 2** in the Favorites pane on the left of the workstation window.

6) Click on **Power on this virtual machine.**

### **2. Instructions for Starting Data-Capture Machine**

Once logged onto the Data-Capture machine, perform these instructions to start PostgreSQL database server.

- 1) Open terminal.
- 2) Change directory by issuing command: **cd /etc/init.d**.
- 3) Start PostgreSQL by issuing command: **./postgres start**.

(Optional) These instructions allow users to log onto terminal-based front end to PostgreSQL. Once logged in, users have the option to type in queries interactively to PostgreSQL and see the query results.

1) Open terminal.

#### 2) Change directory by issuing command:

#### **cd /usr/local/postgres-8.1-1/bin/**.

3) To login into database issue command:

### **./psql –h /var/tmp –U <username> <name of database>**.

4) Type in appropriate password when prompted: **<password>**.

### **3. Instructions for Starting Router Machine**

Once logged onto the Router, perform these instructions to download the latest rule set and start Snort 2.4.3.

- 1) Open terminal.
- 2) Change directory by issuing command: **cd /etc/cron.daily**.
- 3) Run oinkmaster script by issuing command: **./oinkmaster**.
- 4) Change directory by issuing command: **cd /etc/rc.d**.
- 5) Start Snort 2.4.3 by issuing command: **./snort start**.

 (Optional) These instructions allow users to remotely log onto terminal-based front-end to PostgreSQL. Once logged in, users have the option to type in queries interactively, issue them to PostgreSQL, and see the query results.

- 1) Open terminal
- 2) Change directory by issuing command:

#### **cd /usr/local/postgres-8.1-1/bin/**

3) To login into database issue command:

#### **./psql –h 10.0.0.10 –U <username> <name of database>**

4) Type in appropriate password when prompted: **<password>** 

(Optional) These instructions start Apache web server and Basic Analysis and Security Engine (BASE).

1) Open terminal.

- 2) Change directory by issuing command: **cd /etc/init.d**.
- 3) Start Apache web server by issuing command: **./apache2 start**.
- 4) Open web browser.
- 5) In the Location bar type: **http://localhost/base/base\_main.php**.

THIS PAGE INTENTIONALLY LEFT BLANK

# **APPENDIX B. DETAILS OF LAB EXPERIMENT**

## **A. ROUTER CONFIGURATION**

This section details scripts, files and directories associated with Snort 2.4.3, Apache webserver, BASE, and PostgreSQL. Included with each section are the additional options of the startup scripts.

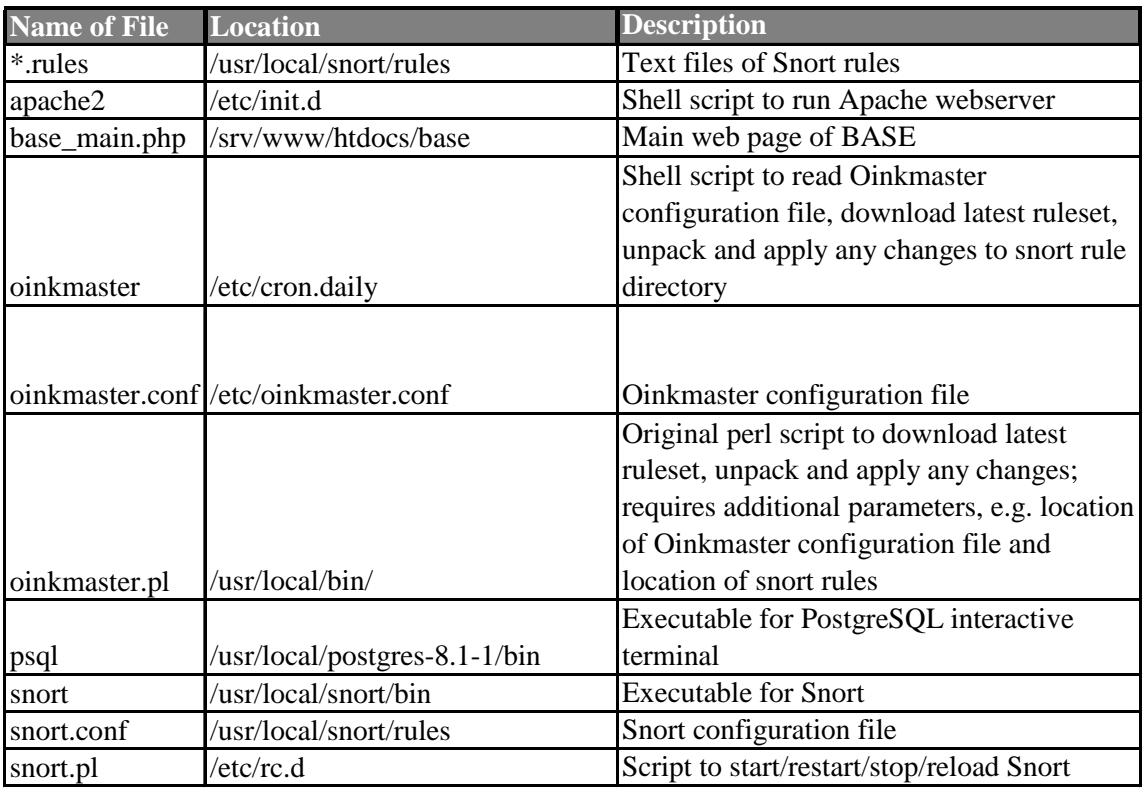

#### **1. Details of Necessary Files**

Table 8. Essential Files of the Router Machine

## **2. Options and Details for Apache Script**

Other parameters can be passed to the Apache script. Users must change directory to **/etc/init.d** and issue the following command, **./apache2**, to view additional options. The basic commands required to start and stop the webserver are as follows:

- Start Apache: **./apache2 start**.
- Stop Apache: **./apache2 stop**.
- **3. Options and Details of Oinkmaster Script**

For more information on using Oinkmaster, please reference, http://oinkmaster.sourceforge.net/. The shell script located in **/etc/cron.daily** is the basic command to run the Oinkmaster Perl script. The **-o** <*directory>* is a required argument. The downloaded files are compared to any existing rules in this directory before overwriting them.

Oinkmaster Perl script:

------------------------------------------------------------------------------------ #!/bin/bash /usr/local/bin/oinkmaster.pl -o /usr/local/snort/rules/ /usr/bin/killall -HUP snort

#### --------------------------------------------------------

### **4. Options and Details of PostgreSQL Interactive Terminal**

For additional instructions on accessing the PostgreSQL Interactive Terminal, please reference, http://www.postgresql.org/docs/8.1/static/tutorial-accessdb.html. Included in this section are the names of users and the database created for our lab experiment.

One database was created.

• Name of database: **snortdb**

Two users were created.

- Super user name: **binh**
- User with write permission: **snortadmin**

Example of command to remotely log into database:

#### **./psql –h 10.0.0.10 –U snortadmin snortdb**

## *a. Sending Query Results to a File*

 In PostgreSQL Interactive Terminal, use the –o switch to send queries to a file. When logged on from Router machine, follow the instructions provided below

- 1) Open terminal.
- 2) Change directory by issuing command:

### **cd /usr/local/postgres-8.1-1/bin**.

3) Login into database issuing -o command:

## **./psql -h 10.0.0.10 -U <username> <name of database> -o**

### **<name of file>**

*For example,* 

 *./psql -h 10.0.0.10 -U binh snortdb -o '/root/data/query/test.txt'* 

4) Once logged in, type in query and results will output to specified file.

This is an example of a query to obtain various information for a given day.

- **SELECT** event.timestamp, signature.sig\_sid, signature.sig\_priority, signature.sig\_name, signature.sig\_class\_id, sig\_class.sig\_class\_name, int8ip\_to\_str(iphdr.ip\_src) as ipSrc, int8ip\_to\_str(iphdr.ip\_dst) as ipDest, iphdr.ip\_ttl, iphdr.ip\_proto as ipProtocol, event.cid as eventID
- **FROM** (event **INNER JOIN** iphdr **ON** event.cid = iphdr.cid) **INNER JOIN** (sig\_class **INNER JOIN** signature **ON** sig\_class.sig\_class\_id = signature.sig\_class\_id) **ON** event.signature = signature.sig\_id

**WHERE** (event.timestamp > '2006-03-09 23:59:24.912-08') AND (event.timestamp < '2006-03-11 00:00:02.194-08') AND (event.sid = iphdr.sid)

**ORDER BY** event.timestamp **;** 

## **5. Options and Details of Snort Script**

Other parameters can be passed to the Snort script. Users must change directory to **/etc/rc.d** and issue the following commands to:

- Start Snort: **./snort start**
- Restart Snort: **./snort restart**
- Stop Snort: **./snort stop**
- Reload Snort: **./snort reload**

The details of the Snort script reads:

------------------------------------------------------------------------------------

#!/bin/bash

```
case "$1" in 
       start) 
      /usr/local/snort/bin/snort -D -i eth0 –c 
/usr/local/snort/rules/snort.conf 
      ;; 
      stop) 
      /usr/bin/killall snort 
      ;; 
      restart) 
      /usr/bin/killall snort 
      /usr/local/snort/bin/snort -D -i eth0 –c 
/usr/local/snort/rules/snort.conf 
      ;; 
      reload) 
      /usr/bin/killall -HUP snort 
      ;;
      *) 
      echo "Usage: $0 {start|stop|restart|reload}" 
      exit 1
```
esac

#### ------------------------------------------------------------------------------------

## **B. DATA-CAPTURE CONFIGURATION**

This section details scripts, files and directories associated with PostgreSQL. For additional instructions on starting the PostgreSQL database, please reference http://www.postgresql.org/docs/8.1/static/postmaster-start.html.

| <b>Name of File</b>          | <b>Location</b>         | <b>Description</b>                    |
|------------------------------|-------------------------|---------------------------------------|
|                              |                         | Starting the database server program; |
| pg_ctl                       | /usr/local/postgres/bin | requires additional parameters        |
|                              |                         | Script to start/restart/stop/reload   |
| postgres.pl                  | /etc/init.d             | PostgreSQL server program             |
| postgresql.conf /var/pgdata/ |                         | Postgresql configuration file         |

**1. Details of Necessary Files** 

Table 9. Essential Files of the Data-Capture Machine.

#### **2. Options and Details of PostgreSQL Script**

Other parameters can be passed to the PostgreSQL script. Users must change directory to **/etc/init.d** and issue the following commands to:

- Start PostgreSQL server: **./postgres start**
- Restart PostgreSQL server: **./postgres restart**
- Stop PostgreSQL server: **./postgres stop**

• Reload PostgreSQL server: **./postgres reload** 

The details of the PostgreSQL server script reads:

```
------------------------------------------------------------------------------------ 
#!/bin/bash 
case "$1" in 
       start) 
        /bin/su postgres -c "/usr/local/postgres/bin/pg_ctl -D 
/var/pgdata/ start" 
        ;; 
        stop) 
        /bin/su postgres -c "/usr/local/postgres/bin/pg_ctl -D 
/var/pgdata/ stop" 
        ;; 
        restart) 
        /bin/su postgres -c "/usr/local/postgres/bin/pg_ctl -D 
/var/pgdata/ restart" 
       ;; 
        reload) 
        /bin/su postgres -c "/usr/local/postgres/bin/pg_ctl -D 
/var/pgdata/ reload" 
        ;; 
        *) 
        echo "Usage: $0 {start|stop|restart|reload}" 
         exit 1 
esac
```
## **C. HOW TO SETUP ODBC CONNECTION TO NPS NETWORK**

This section details how an ODBC connection was created to access the Snort data on the NPS network server. We were granted read-only access to three separate databases: SnortCurrent, Snort8-30, and SnortStatistics. Once logged into the NPS domain, we setup the connection from a Windows XP computer. The instructions are as follows:

------------------------------------------------------------------------------------

1) Goto Control Panel-> Adminstrative Tools -> Data Sources (ODBC)

2) From ODBC Data Source Adminstrator screen: **Add -> MS Access Database**

3) From New Data Source: **SQL Server -> Finish** 

4) From Data Source to SQL Server:

Enter name: (e.g. **SnortCurrent**)

Enter Server: **172.20.48.54 -> Next** 

5) Enable 'With SQL Server authentication using login ID and password entered by the user'

Enter Login ID: <username>

Enter password: <password>

(NOTE: Request access to database server and verify server ip address with NPS Network Security Group)

6) Click on Client Configuration button

7) From Edit Network Library Configuration:

Select: **TCP/IP**

Server name: **172.20.48.54** 

Port number: **2433**

8) Test connection -> Okay

# **APPENDIX C. ADDITIONAL GRAPHS**

#### **A. HONEYPOT CLASSIFICATION ANALYSIS**

This details the occurrence of an alert by its classification by day for each of the seven weeks in our study. Figure 13 is the Legend associated with Figures 14 – Figure 20.

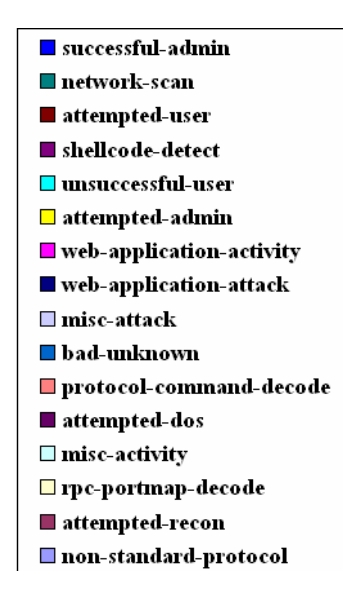

Figure 18. Honeypot Classification Legend

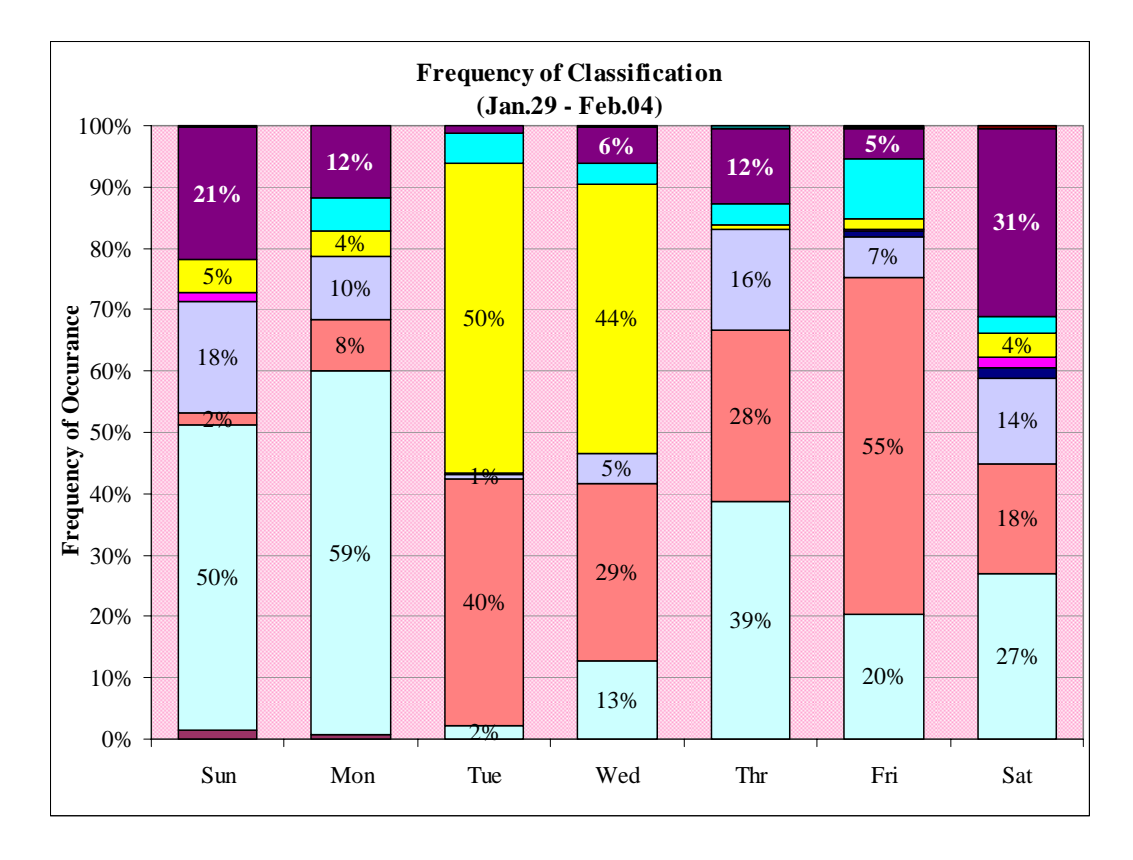

Figure 19. Honeypot Classification: Jan. 29 – Feb.

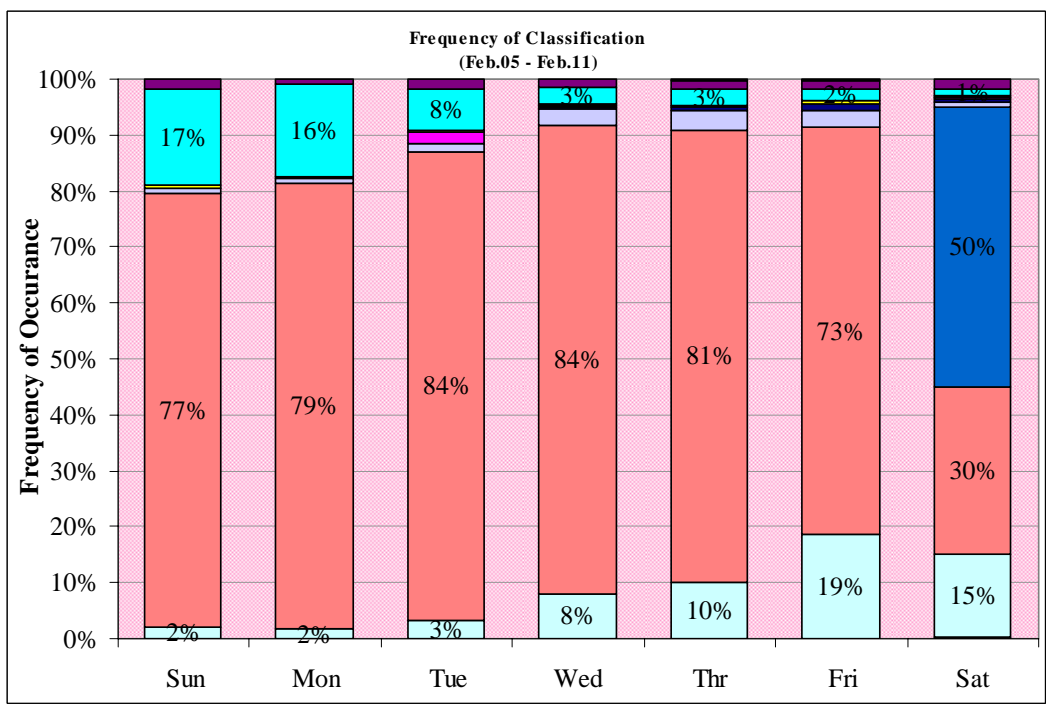

Figure 20. Honeypot Classification: Feb. 05 – Feb. 11

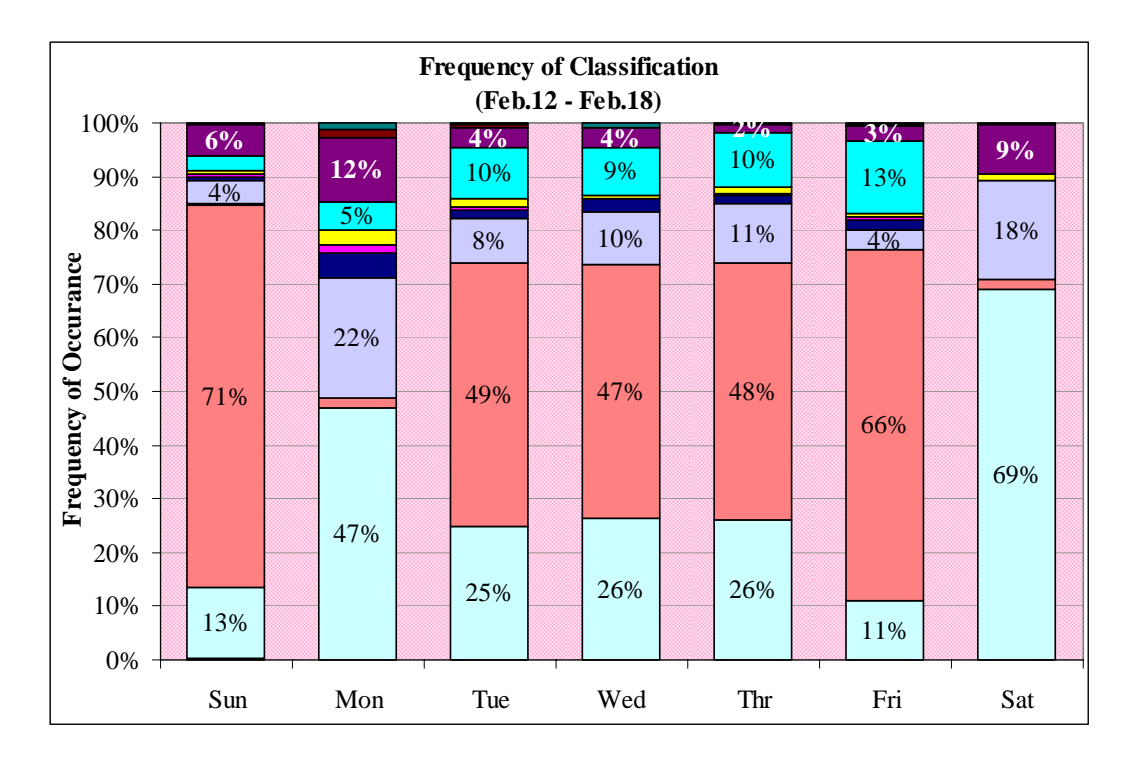

Figure 21. Honeypot Classification: Feb. 12 – Feb. 18

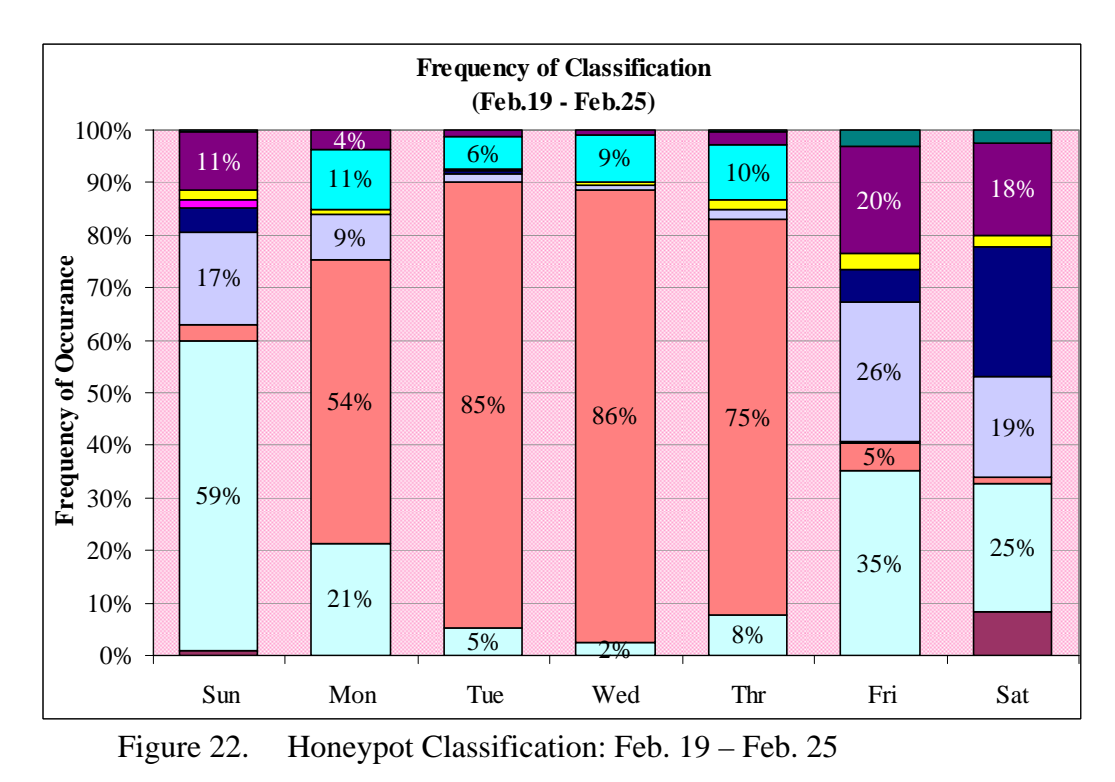

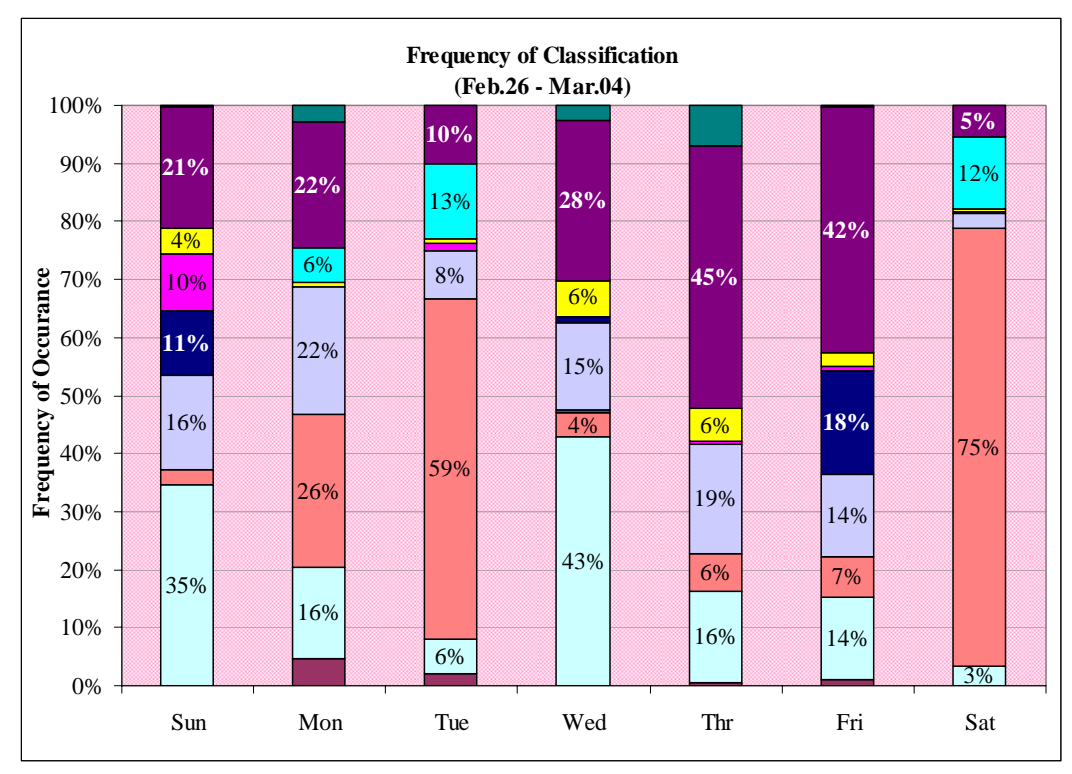

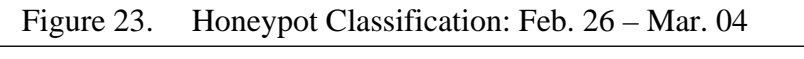

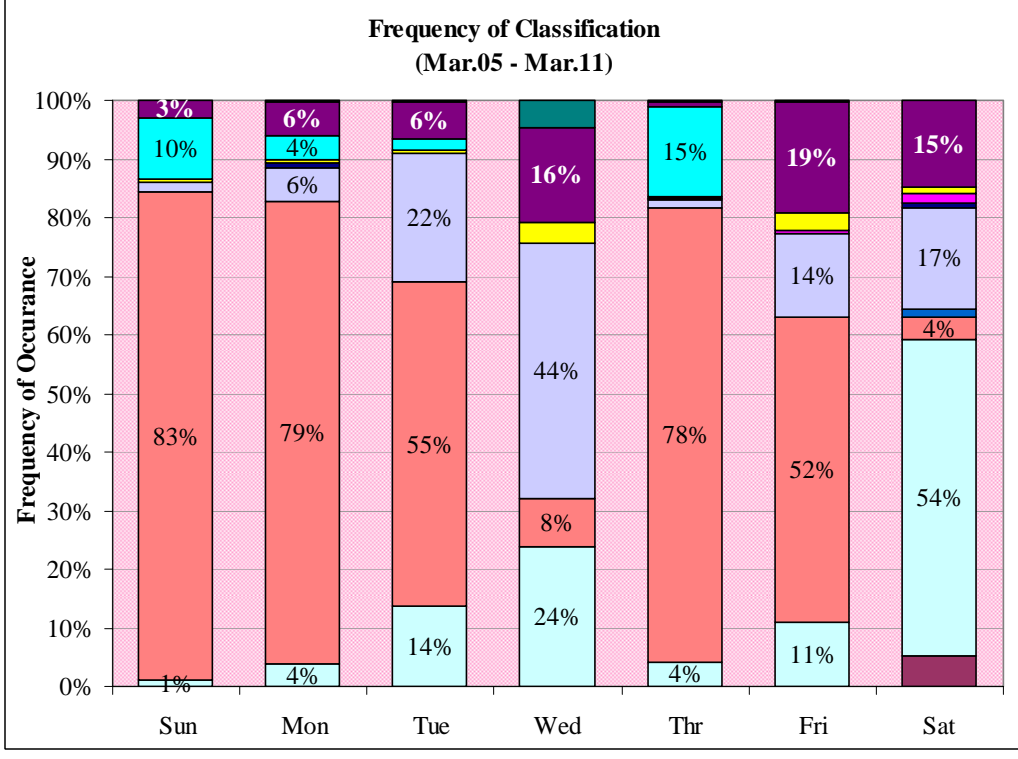

Figure 24. Honeypot Classification: Mar.05 – Mar. 11

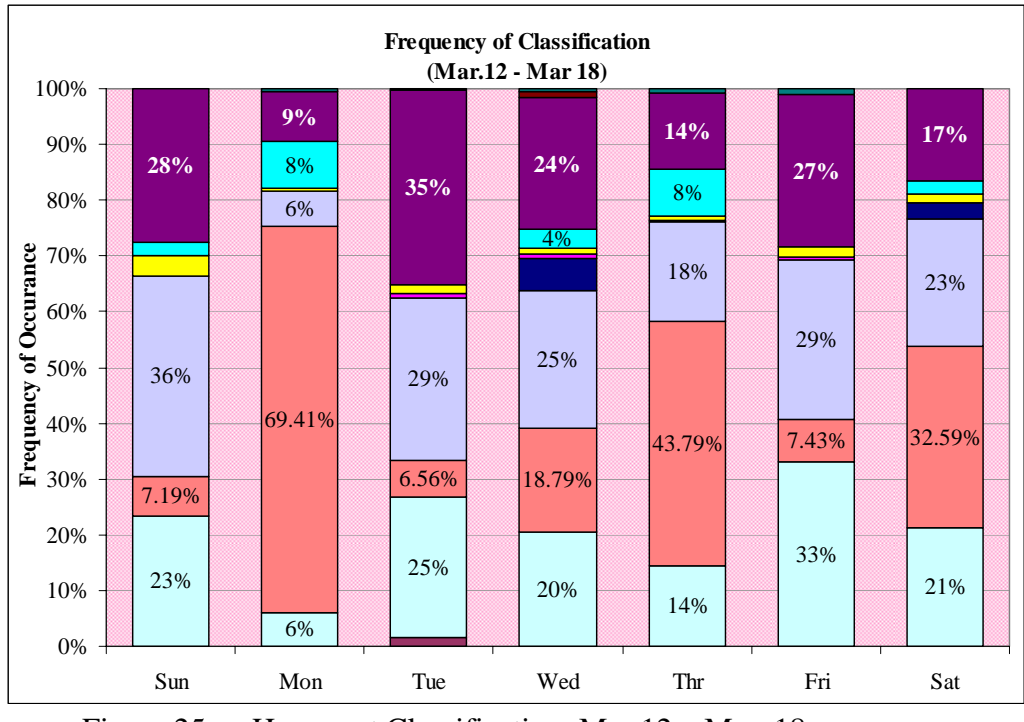

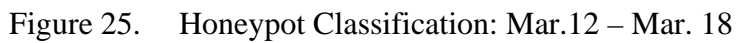

THIS PAGE INTENTIONALLY LEFT BLANK

# **LIST OF REFERENCES**

[1] Gordon, Lawerence A, Loeb, Martin P., Lucyshyn, William, and Richardson, Robert, "2005 CSI/FBI Computer Crime and Security Survey," http://www.cpppe.umd.edu/Bookstore/Documents/2005CSISurvey.pdf, accessed March 2006.

[2] The Honeynet Project, *Know Your Enemy: Learning about Security Threats, Second Edition*, Boston, MA: Addison-Wesley, 2004.

[3] "Blackhat," http://en.wikipedia.org/wiki/Blackhat, accessed February 2006.

[4] Jordan, Christopher J., Zhang, Qiang, Royes, Jason, "Determining the Strength of Decoy System: A Paradox of Deception and Solicitation, *Proc IEEE Workshop on Information Assurance*, New York, West Point, pp. 138-145, June 2004.

[5] Beale, Jay et al, *Snort 2.1 Intrustion Detection, Second Edition*, Rockland, MA: Syngress Publishing, 2004.

[6] "Lancope's StealthWatch," http://www.lancope.com/products/, accessed February 2006.

[7] "Snort, the De Facto Standard for Intrusion Detection/Prevention," http://www.sort.org, accessed March 2006.

[8] The Honeynet Project, "Know Your Enemy: Honeynets, What a honeynet is, its value, and risk/issues involved," http://www.honeynet.org/papers/honeynet/, accessed February 2006.

[9] "The Honeynet Project," http://www.honeynet.org, accessed February 2006.

[10] McCarty, Bill, "The Honeynet Arms Race," *IEEE Security and Privacy, 1*(6), pp. 79-82, November/December 2003.

[11] "VMware User's Manual," http://www.vmware.com/pdf/ws5\_manual.pdf, accessed November 2005.

[12] Microsoft Windows Server 2003, "Internet Information Services," http://www.microsoft.com/WindowsServer2003/iis/default.mspx, accessed November 2005.

[13] "Dissecting Snort," http://vig.pearsonptr.com:8081/samplechapter/157870281X.pdf, accessed November 2005.
[14] Rowe, Neil C., Duong, B. T., and Custy, John, "Fake Honeypots: A Defensive Tactic for Cyberspace," draft, Computer Science Department, Naval Postgraduate School, March 2006.

## **INITIAL DISTRIBUTION LIST**

- 1. Defense Technical Information Center Ft. Belvoir, VA
- 2. Dudley Knox Library, library@nps.edu Naval Postgraduate School Monterey, CA
- 3. Dr. Neil Rowe, ncrowe@nps.edu Naval Postgraduate School Monterey, CA
- 4. Mr. J.D. Fulp, jdfulp@nps.edu Naval Postgraduate School Monterey, CA
- 5. Dr. Cynthia E. Irvine, irvine@nps.edu Naval Postgraduate School Monterey, CA
- 6. Binh T. Duong, btduong@nps.edu Naval Postgraduate School Monterey, CA
- 7. John Custy, custy@spawar.navy.mil SPAWAR San Diego, CA